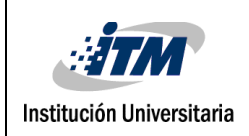

### **DESARROLLO DE LIBRERÍA EN MATLAB PARA EL CALCULO DE INDICES DE VEGETACION A PARTIR DE IMÁGENES ESPECTRALES**

Carlos Mario Suarez Muñoz

Ingeniera Sistemas

María Constanza Torres Madroñero

**INSTITUTO TECNOLÓGICO METROPOLITANO 2021**

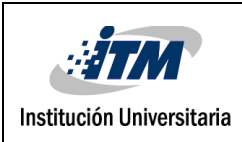

### RESUMEN

El objetivo del presente trabajo es desarrollar una librería en Matlab enfocada en el procesamiento de imágenes hiperespectrales y en el cálculo de índices de vegetación; parámetro calculado a partir la reflectancia a distintas longitudes de onda y que es particularmente sensible a la cubierta vegetal; también corresponde a un número generado por alguna combinación de bandas espectrales, que a su vez puede tener alguna relación con la cantidad de vegetación presente en algún pixel dado. En este trabajo se aplicaron algunos índices de vegetación como: NVDI, GNVDI, OSAVI, y LSWI. Se realizó el procesamiento de imágenes remotas satelitales capturadas sobre el oriente de Antioquia (Rionegro y El Retiro) y al Municipio de Envigado. Para el desarrollo de esta propuesta se trabajó con los sensores *Aviris, Landsat y Sentinel ,* ya que estos datos son de acceso libre. Los sensores *Landsat 8* y *Sentinel 2* son sistemas satelitales que capturan datos cada 16 o 10 días respectivamente. Por su parte el sensor *Aviris* se emplea sobre una plataforma área y captura 224 canales (bandas) espectrales contiguos con longitudes de onda de 400 a 2500 nanómetros; de este sensor se encuentran diferentes imágenes de acceso abierto. Los resultados dependen del índice implementado, el cual permite establecer umbrales y comparar imágenes del suelo. Se establecen unos rangos y valores para que a partir de éstos se obtengan resultados sobre los niveles correspondientes a características como agua, construcciones y vegetación.

**Palabras claves:** *sensor, satélites, imágenes hiperespectrales, procesamiento.*

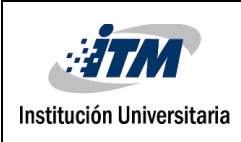

# RECONOCIMIENTOS

La realización de esta investigación se hizo posible gracias a la colaboración brindada por la profesora María Constanza Torres Madroñero a quien se agradece su acompañamiento en la orientación metodológica, dirección, apoyo y constante ayuda. Se agradece a todas aquellas personas que en forma directa o indirecta contribuyeron con su aporte y motivación para que este trabajo de investigación pudiera llevarse a cabo.

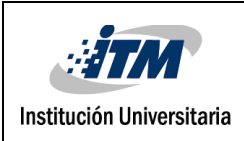

# ACRÓNIMOS

- **Aviris airbone:** visible/infrared imaging espectro meter: espectro de imágenes infrarrojas visibles en el aire
- **Landsat:** land=tierra sat=satélite satélite para observación en alta resolución de la tierra
- **Imagen spectral:** imaging spectrometers registro de imágenes en cientos de banda
- **Banda spectral:** es una selección de longitudes de onda con comportamientos electromagnéticos similares.
- **SWIR**: *Short Wave Infrared*. Bandas infrarrojas de longitud de onda corta
- **NDVI:** normalized differenced vegetation index
- **OSAVI:** optimized soil adjusted vegetation index.
- **NIR:** near infrared región

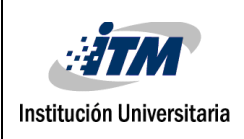

# TABLA DE CONTENIDO

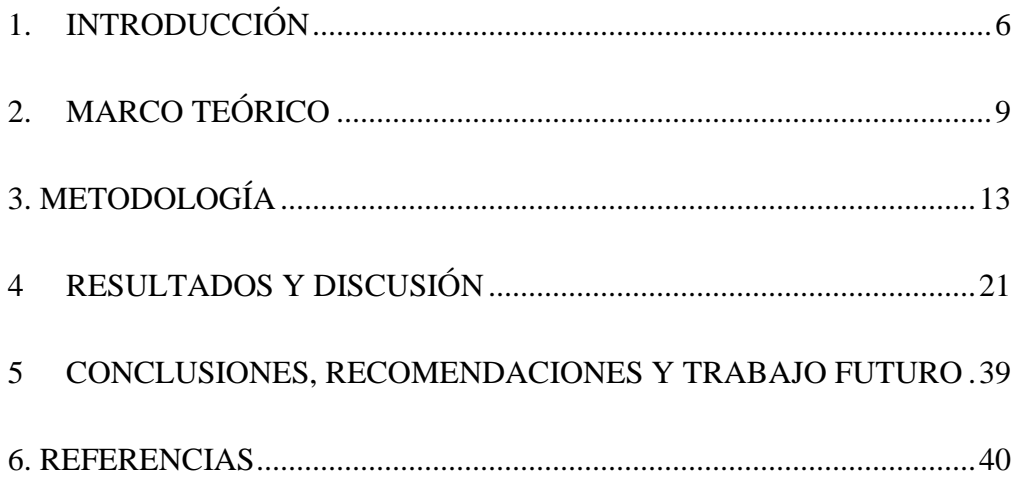

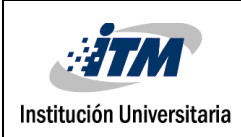

# <span id="page-5-0"></span>1. INTRODUCCIÓN

Las imágenes multiespectrales e hiperespectral miden la energía reflectada y emitida por una superficie en decenas o cientos de bandas del espectro electromagnético. Este tipo de datos son de especial interés en el campo de la Agricultura de Precisión, considerando que estos equipos podrían cubrir grandes extensiones de cultivos, reduciendo tiempos de adquisición y mano de obra. El procesamiento de imágenes multiespectrales e hiperespectrales en aplicaciones de agricultura se basa principalmente en el cálculo de índices de vegetación o relaciones de bandas. Estos índices de vegetación se han desarrollado partiendo de la forma característica de la firma espectral de vegetación, la cual presenta un cambio significativo de reflectancia al pasar de las bandas rojas al infrarrojo cercano. Entre los índices de vegetación más comunes se encuentra el NDVI (normalized differential vegetation index) el cual se calcula a partir de una banda del infrarrojo cercano (NIR) y una banda en el rojo (RED). Este índice toma valores entre -1 a 1. Los pixeles con valores cercanos a 1 esta relacionados con la vegetación.

De igual forma, en la literatura se pueden encontrar otros índices y relaciones de banda, que buscan caracterizar la firma espectral en relación con diferentes fenómenos físicos y químicos que ocurren en una hoja. Este trabajo de grado está enfocado en desarrollar una librería en Matlab que permita calcular los índices de vegetación y relación de bandas más comunes, de imágenes multiespectrales e hiperespectrales.

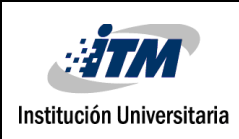

El estudio incluirá una comparación de los diferentes índices de vegetación seleccionados. Este trabajo de grado es parte del programa de investigación "Sistemas Inteligentes para el Monitoreo de Cultivos Agrícolas Permanentes y Transitorios" Código: 115085270107 financiado a través de Minciencias por el contrato RC 80740-475-2020, en el cual participan los grupos de investigación en Automática, Electrónica y Ciencias Computacionales y Maquinas Inteligentes y Reconocimiento de Patrones del Instituto Tecnológico Metropolitano.

Esta librería permitirá calcular los Índices de Vegetación para las diferentes imágenes que se han empleado en el Programa de Minciencias, también se podrá hacer una comparación de los Índices de Vegetación y Relación de Bandas más comunes en la literatura. Inicialmente se realizarán pruebas con las imágenes multiespectrales e hiperespectrales disponibles de forma gratuita.

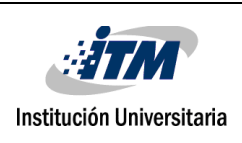

### **OBJETIVOS**

### **Objetivo General**

Desarrollar una librería en Matlab para el cálculo de Índices de Vegetación y Relación de bandas desde Imágenes Multiespectrales e Hiperespectrales.

### **Objetivos Específicos**

- 1. Seleccionar a partir de una revisión de literatura, los Índices de Vegetación y Relación de bandas más comunes para el procesamiento de Imágenes Multiespectrales e Hiperespectrales en estudios de vegetación.
- 2. Implementar los Índices de Vegetación y Relación de bandas en Matlab para el procesamiento de Imágenes Multiespectrales e Hiperespectrales.
- 3. Interpretar los Índices de Vegetación de acuerdo con la Precisión de Clasificación Supervisada de Imágenes Multiespectrales e Hiperespectrales.

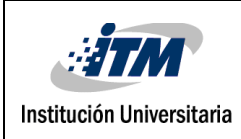

# <span id="page-8-0"></span>2. MARCO TEÓRICO

### **Percepción Remota**

La percepción remota reúne un conjunto de sensores, tecnologías y técnicas para monitorear y estudiar una superficie sin tener un contacto directo. Una de las principales aplicaciones de la percepción remota es la observación de la tierra. Los sistemas de percepción remota se pueden clasificar en sistemas pasivos y sistemas activos. Los sistemas activos envían una señal y caracterizan la superficie de acuerdo a la señal retornada, ejemplo de estos sistemas son los lidares y radares. Por otra parte, los sistemas pasivos emplean una fuente de energía externa para monitorear la superficie. Por ejemplo, los sistemas basados en espectrometría, emplean la luz solar, y miden la energía reflejada o emitida por una superficie en diferentes longitudes de onda. La forma de la firma espectral permite caracterizar y estudiar la superficie terrestre. Con este tipo de tecnología existen cámaras multiespectrales e hiperespectrales, que además de medir la respuesta espectral, permite capturar datos espaciales. Los sistemas multiespectrales capturan decenas de bandas a lo largo del espectro electromagnético; por su parte los sistemas hiperespectrales capturan cientos de bandas continuas del espectro. Ejemplo de cámaras multiespectrales son los sistemas Landsat 8 de la NASA y Sentinel 2 de la ESA; y un ejemplo de sistemas hiperespectral es AVIRIS, un sensor de la NASA que captura 224 bandas entre los 400 nm a los 2500 nm. (Cenicana, 2015)

9

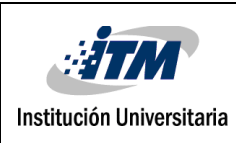

### **¿Qué es la Agricultura de Precisión?**

Consiste en el monitoreo de cultivos y parcelas agrícolas mediante parámetros de medición, previsión y análisis de datos, obtenidos con la ayuda de la percepción remota e imágenes tomadas desde satélites, los cuales proveen información importante y precisa sobre suelos, humedad, plagas, enfermedades, entre otras. Llegando a lograr un análisis completo que permite desarrollar acciones en pro del bienestar de la Agricultura (System, 2020).

### **¿Cómo se usa la Percepción Remota en la Agricultura de Precisión?**

La agricultura de precisión hace uso de diferentes disciplinas y tecnologías, una de ellas es la percepción remota. En los últimos años, es creciente el interés por capturar, procesar y analizar datos de espectrometría e imágenes para el monitoreo de cultivos. En la agricultura se pueden usar índices espectrales y fotografías para evaluar, controlar, discriminar y medir diferentes factores que afectan la calidad y productividad de un cultivo (Rivera, 2015).

### **¿Qué son los Índices de Vegetación?**

Entre las técnicas de percepción remota más comunes empleadas en agricultura se encuentran los índices de vegetación. Estos índices corresponden a operaciones algebraicas entre bandas, que de acuerdo a las características de la firma permiten evaluar y monitorear el estado de la vegetación. A partir de una firma espectral o una imagen, se calculan los índices de vegetación empleando dos o más bandas, los índices son usualmente correlacionados a factores agrícolas como la productividad, el tamaño de la planta, e incluso a parámetros biofísicos como la cantidad de clorofila. Su amplio se usó se debe a su baja complejidad computacional. Sin embargo, una de las principales desventajas de los índices de vegetación es el uso limitado de la

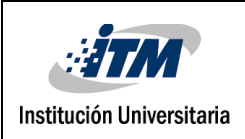

información capturada por los sistemas espectrales, ya que estos índices usualmente no toman más de 2 o 3 bandas en consideración (Alonso, 2015).

### **NDVI**

El Índice de Vegetación de diferencia normalizada **NVDI** se utiliza para estimar la cantidad, calidad y el desarrollo de la vegetación basado en la intensidad de la radiación de bandas del espectro electromagnético que la vegetación emite o refleja (Alonso, 2015). Para calcularlo se emplea la siguiente formula:

$$
NDVI = (NIR-VIS)/(NIR-VIS)
$$

Donde NIR corresponde a una banda en el infrarrojo cercano y VIS usualmente a la banda roja.

**GNDVI** (Geoinnova, 2020)

El GreenNDVI se calcula a partir de una modificación introducida en el NDVI:

Green NVDI =NIR- 
$$
R
$$
/NIR + $G$ 

Donde G corresponde a la reflectancia en la banda del verde y R la reflectancia en la banda roja.

**SAVI** (Alonso, MappingGis, 2020)

El índice de vegetación **SAVI,** o índice de vegetación ajustado al suelo, minimiza las influencias del brillo del suelo sirve para corregir los efectos del ruido del suelo como humedad del suelo y variaciones. Su fórmula de cálculo es la siguiente:

$$
SAVI = \{ \frac{IRC - R}{\text{IRC} + R + L} \} \ (1 + L)
$$

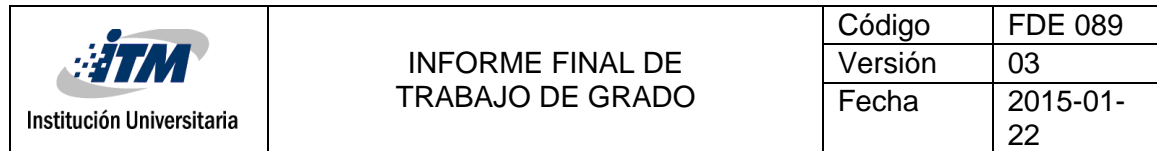

Donde IRC es suelo y L factor de compensación para amortiguar la precisión del suelo.

**LSWI** (Sguerra, 2020)

Este índice de agua superficial terrestre se utiliza el infrarrojo de onda corta (SWIR) y las

regiones NIR del espectro electromagnético:

*LSWI =(NIR - SWIR) / (NIR+ SWIR)*

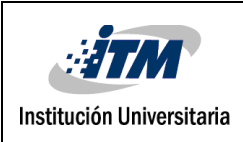

# <span id="page-12-0"></span>3. METODOLOGÍA

El trabajo de grado se dividió en tres fases. La primera fase se orientó a la implementación de la librería en Matlab para el cálculo de los índices de vegetación. En la segunda fase se aplicaron estos índices de vegetación a las imágenes de AVIRIS, Landsat 8 y Sentinel. Finalmente, se emplearon los índices de vegetación para evaluar su efectividad para discriminar diferentes clases, entrenando una máquina de soporte vectorial.

### **3.1 Implementación de librería**

Para el desarrollo de la librería se siguieron los pasos de definición de requerimientos, diseño de la librería, e implementación.

En el levantamiento de requerimientos se estableció la necesidad del cálculo de los índices de vegetación. El objetivo de la librería es calcular mediante funciones algebraicas ejecutadas en Matlab índices de vegetación de imágenes espectrales disponibles de forma gratuita. La librería debe ser flexible en cuanto a las resoluciones espaciales y espectrales que varían para cada sensor. Adicionalmente, se incluyen la funcionalidad de visualizar los índices de vegetación calculados.

La librería se diseñó como una serie de funciones que tienen como parámetros de entrada diferentes bandas. Cada función corresponde a un índice específico, y por tanto, se deben ingresar las bandas necesarias de acuerdo con la fórmula para realizar el cálculo (ver diagrama 1)

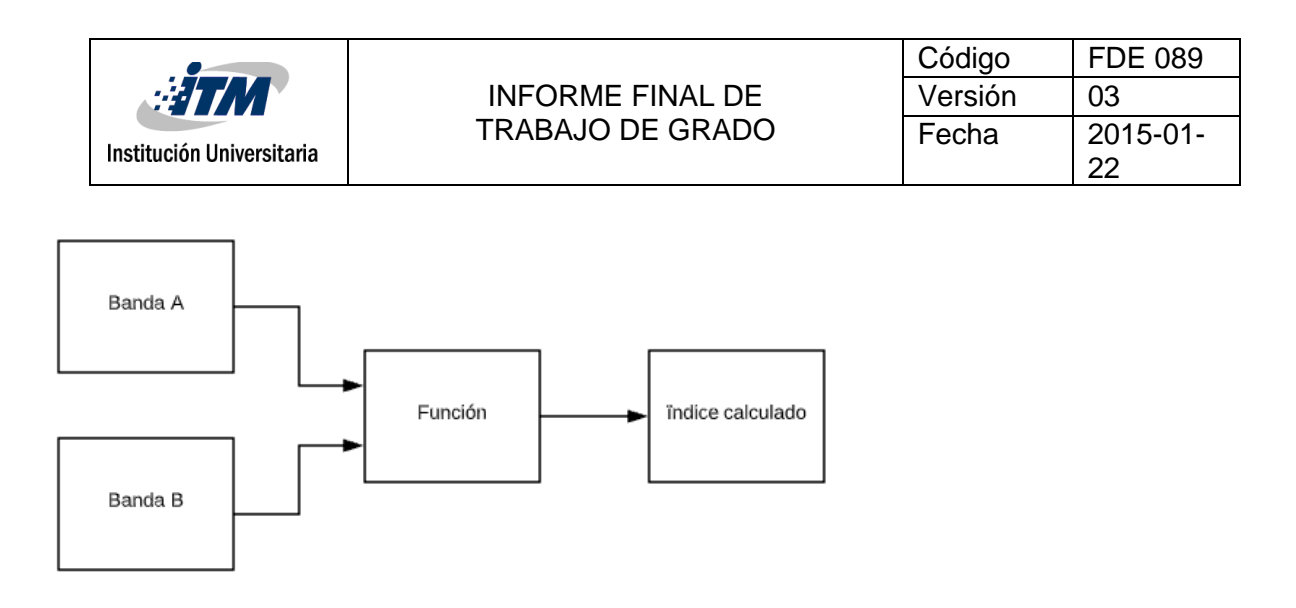

*Figura 1. 2021, Creación propia, Diagrama de funcionamiento genérico de una función de la librería* 

Por ejemplo, para el índice NDVI se requiere ingresar las bandas correspondientes al NIR y al

RED (rojo) como se muestra en la Figura 2.

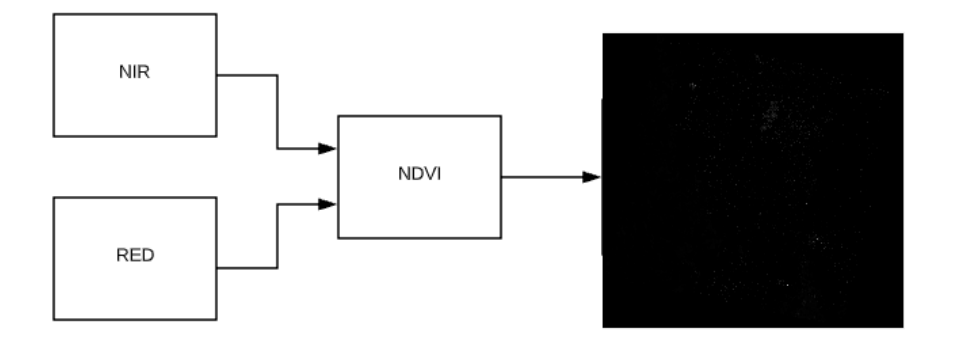

*Figura 2. 2021, creación propia, Diagrama de funcionamiento para la función NDVI*

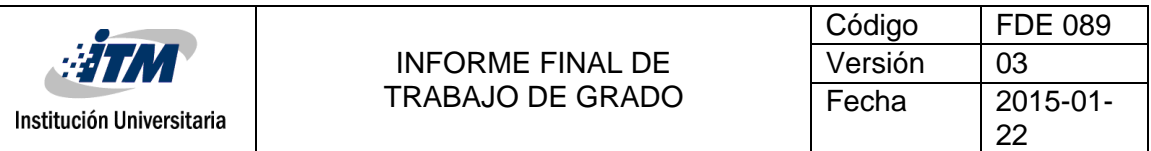

En cada una de las funciones de la librería se encuentra una pequeña descripción de lo que ésta realiza. La Tabla 1 y 2 presentan las definiciones de las bandas tanto para Landsat 8 como para Sentinel, esta información es requerida para el cálculo de los índices.

### CLEAR ALL, CLOSE ALL, CLC %Bandas y sus identificadores para Landsat 8 %B2 Azul %B3 Verde %B4 Roja %B5 NIR %B6 SWIR1 %B7 SWIR2 %B8 Pan %B9 Cirros

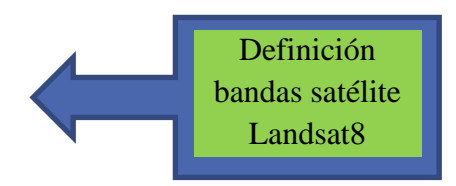

*Tabla 1. Definición de bandas Landsat 8.*

| % Bandas y sus identificadores para Landsat 7 |
|-----------------------------------------------|
| %B1 Azul                                      |
| %B2 Verde                                     |
| %B3 ROja                                      |
| %BA NIR                                       |
| %B5 SWIR1                                     |
| %B6 Thermal                                   |
| %B7 SWIR2                                     |
|                                               |
|                                               |

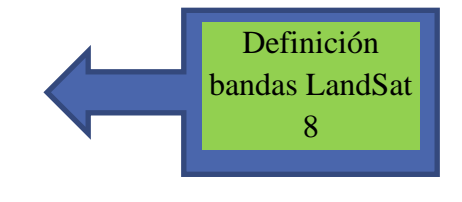

*Tabla 2. Definición De Bandas Landasat7.*

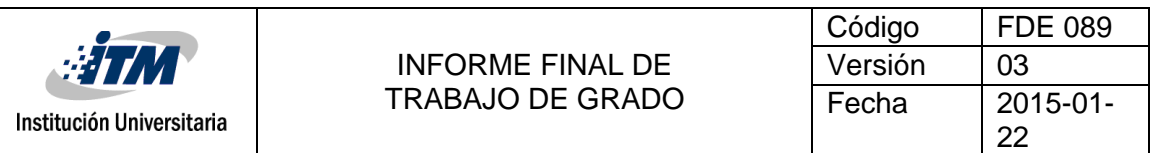

Para cargar las imágenes se emplea la función imread, en el caso que las bandas se encuentren de forma individual en formato \*.tif. Si no, se hace uso del método multibandread que permite leer datos multiespectrales e hiperespectrales en formato ENVI.

%Cargar las imágenes

NIR=double(imread('4/B04.tif')); RED=double(imread('4/B03.tif')); GREEN=double(imread('4/B02.tif')); SWIR=double(imread('4/B05.tif'));

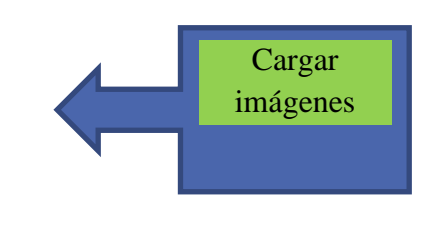

 *Tabla 3. Carga de imágenes \*.tif empleando imread()*

Una vez cargadas las imágenes se procede al cálculo de los índices de vegetación. Por ejemplo,

la tabla 4 y 5 muestras respectivamente el cálculo de los índices NDVI y GNDVI.

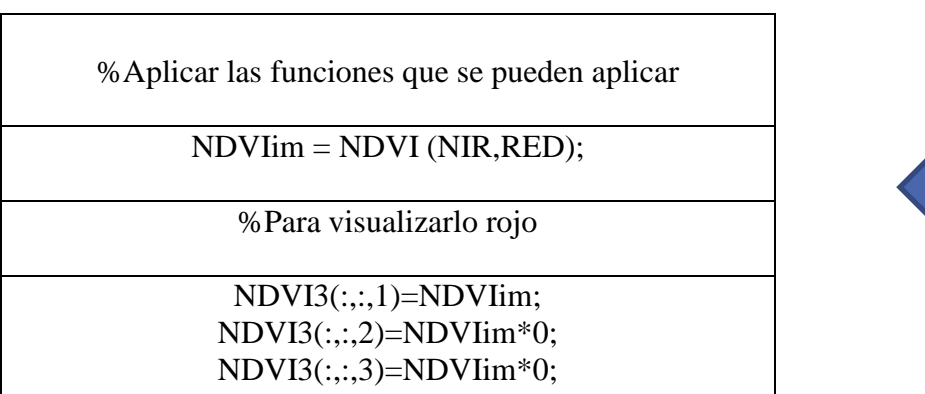

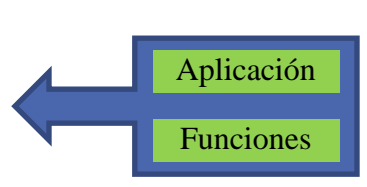

*Tabla 4. Ejemplo cálculo de índices de vegetación.*

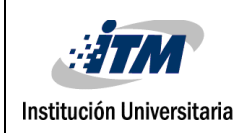

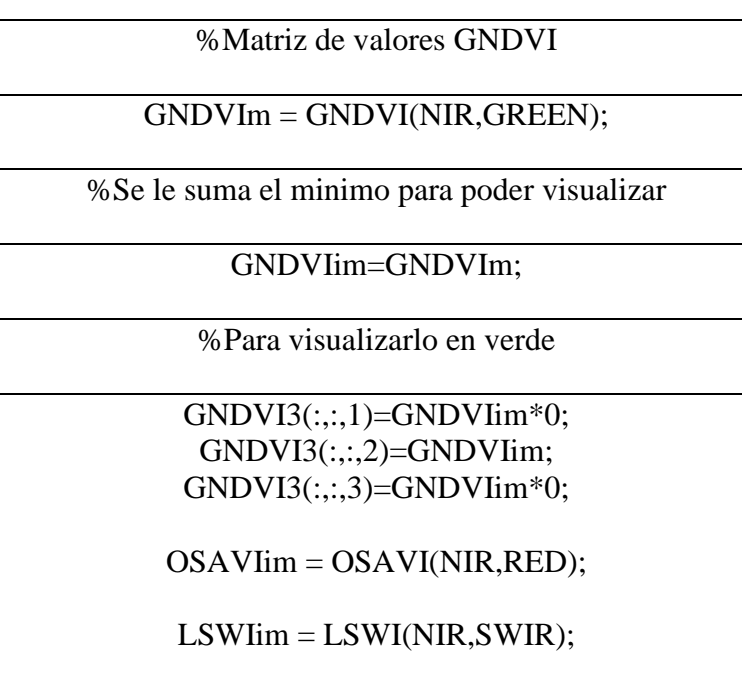

Aplicación índice de vegetación

*Tabla 5. Ejemplo cálculo de índices de vegetación*

### **3.2 Aplicación de los índices de vegetación en imágenes**

La librería de índices de vegetación implementada se aplica a diferentes imágenes capturadas por los sensores AVIRIS, Landsat 8 y Sentinel 2; los resultados se grafican para ser analizados y corroborar el resultado de los índices. Para la evaluación de los índices de vegetación se seleccionaron las siguientes imágenes:

• Indian Pines – AVIRIS: esta imagen fue capturada por el sensor AVIRIS de la NASA sobre el Noroeste de Indiana (USA). Consiste en 145 x 145 pixeles con 224 bandas espectrales entre los 400 a los 2500 nm. La imagen incluye diferentes tipos de cultivos agrícolas, como maíz y soya. Para esta escena se encuentra disponible un mapa detallado de clasificación con 16 clases. La Figura 3 presenta la imagen y su respectivo mapa de

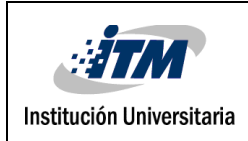

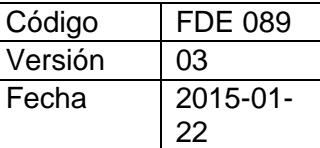

#### clasificación. Los datos se encuentran disponibles en el sitio web

[http://www.ehu.eus/ccwintco/index.php/Hyperspectral\\_Remote\\_Sensing\\_Scenes.](http://www.ehu.eus/ccwintco/index.php/Hyperspectral_Remote_Sensing_Scenes)

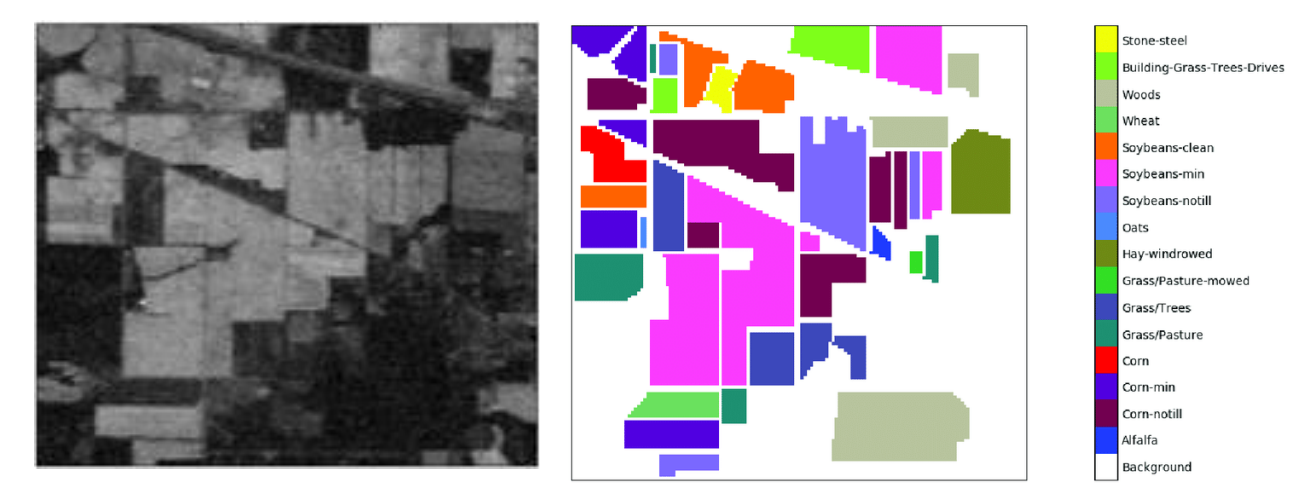

*Figura 3. Imagen de Indian pines y mapa de clasificación*.

• Sentinel 2: tres imágenes capturadas por el satélite Sentinel 2 son empleadas para probar la librería de índices de vegetación. Las tres imágenes se capturaron en la región del oriente de Antioquia, incluyendo los municipios de Rionegro y El Retiro. Las imágenes fueron capturadas en el 2016, 2017 y 2019 respectivamente. Sentinel captura 13 bandas a diferentes resoluciones espaciales; por lo cual en este trabajo empleamos las bandas 2 (azul), banda 3 (verde), banda 4 (roja) y banda 8 (NIR 1) las cuales tiene una resolución espacial de 10 metros. Cada imagen tiene 3007 x 3038 pixeles. La figura 4 presenta las composiciones en infrarrojo de las tres imágenes.

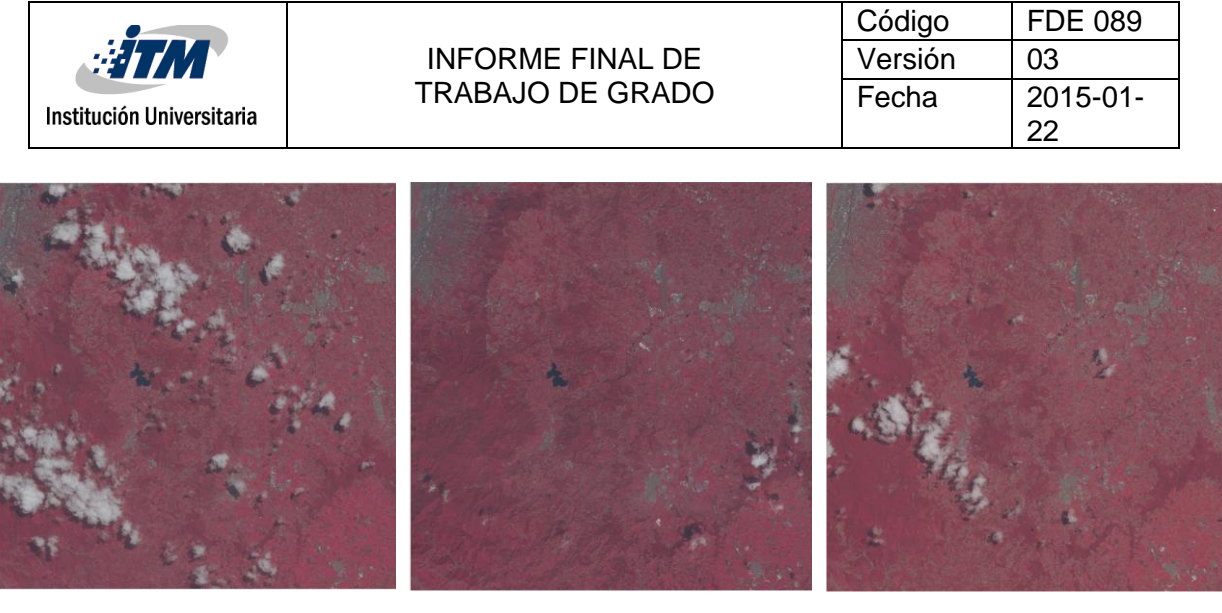

a) 2016-07-28 b) 2017-12-20 c) 2019-08-27 *Figura 4. Composición NIR de las imágenes Sentinel 2.*

• Landsat 8: tres imágenes capturadas por el satélite Landsat 8 cernas a las fechas de las imágenes capturadas por Sentinel 2 son empleadas para probar la librería de índices de vegetación. Las tres imágenes se capturaron en la misma región del oriente de Antioquia. Landsat 8 captura 11 bandas, de las cuales 8 bandas tienen una resolución espacial de 30 metros. Para este proyecto se emplearon las bandas 2 (azul), 3 (verde), 4 (roja), 5 (infrarrojo cercano o NIR), 6 (SWIR), y 7 (SWIR 2). Cada imagen tiene 1014 x 1004 pixeles. La figura 5 presenta las composiciones en infrarrojo de las tres imágenes.

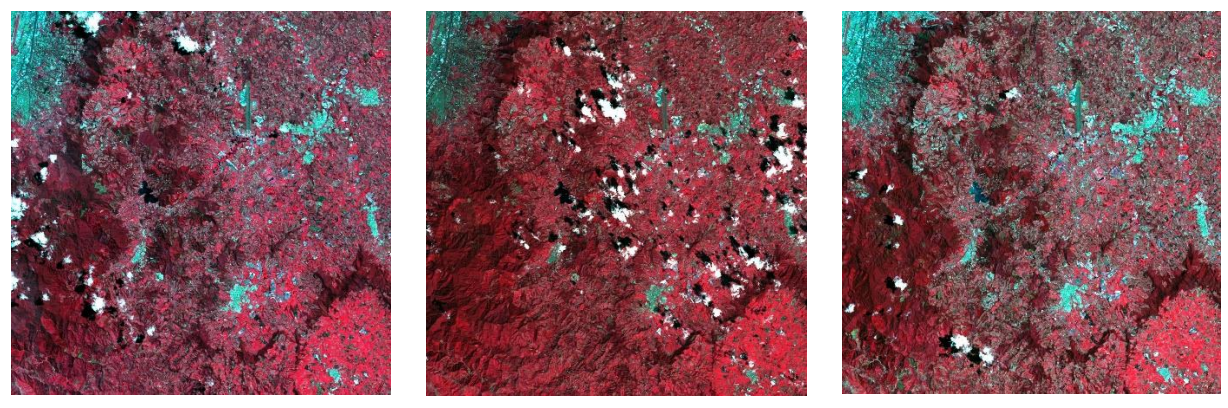

d) 2016-06-22 e) 2017-12-18 f) 2019-09-03

*Figura 5. Composición NIR de las imágenes Landsat 8.*

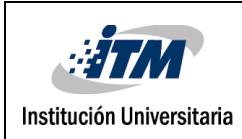

### **3.3 Evaluación de los índices de vegetación para clasificación**

Empleando la imagen de Indian Pines y los índices incluidos en la librería, se realiza el entrenamiento de una máquina de soporte vectorial (SVM) para clasificar de forma automática la imagen. Este procesamiento solo se aplica a la imagen de Indian Pines dado que no se tienen mapas de clasificación para las demás imágenes. La SVM se configura con una kernel polinomial de segundo orden. Para evaluar el efecto de los índices de vegetación se presentan las matrices de confusión para: la imagen original, la imagen original más los índices de vegetación, y la imagen conformada solo por los índices de vegetación.

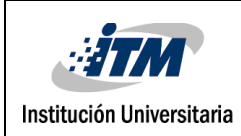

## <span id="page-20-0"></span>4 RESULTADOS Y DISCUSIÓN

Se aplicaron y calcularon los índices de vegetación NVDI, GNVDI, OSAVI, y LSWI a las imágenes multiespectrales e hiperespectrales seleccionadas. A partir de los resultados se realiza un análisis sobre zonas de interés, principalmente sobre la región del oriente de Antioquia. A continuación, se presentan los resultados obtenidos para cada imagen y el análisis realizado.

### **4.1 Índices de vegetación obtenidos para Indian Pines**

La Figura 6 presenta la banda NIR (banda 40), y los índices de vegetación NDVI, GNDVI, OSAVI y LSWI calculados a partir de las bandas NIR, RED (banda 30), GREEN (banda 20), y SWIR (banda 137). En el caso del NDVI, las regiones donde se encuentran los cultivos de maíz y soya, así como otros cultivos y las edificaciones, se obtiene valores alrededor de 0; esto se debe a una escasa vegetación en estas regiones. Por otra parte, zonas clasificadas como "Background" donde hay presencia de vegetación alta se logran valores entre los 0.4 y 0.6 de NDVI. Respecto al índice de vegetación GNDVI y OSAVI se obtiene un comportamiento similar; sin embargo, en las regiones de vegetación alta el valor del índice GNDVI baja a rangos del 0.2 al 0.4 y OSAVI sube a rangos entre los 0.6 y 0.8. Finalmente, el índice de vegetación LSWI obtiene valores alrededor de 0.4 para los cultivos y superiores a 0.6 para el resto de la imagen.

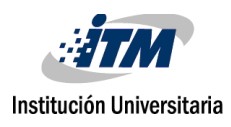

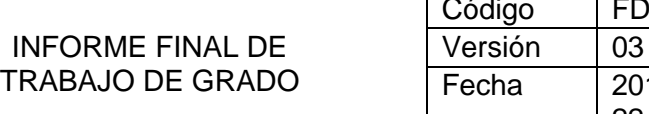

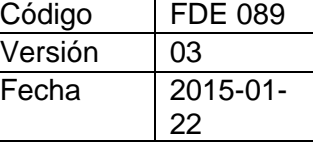

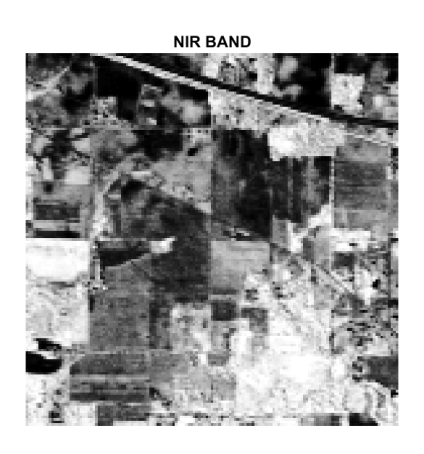

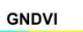

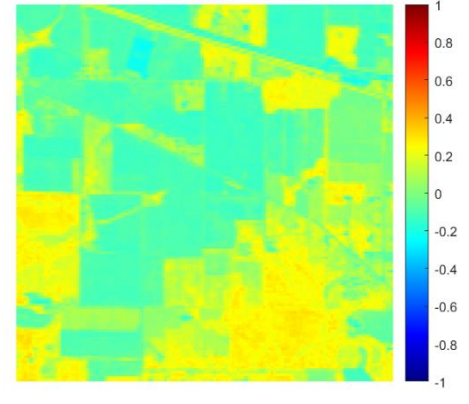

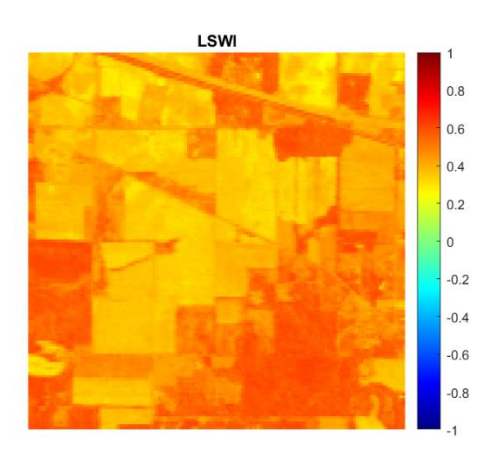

**NDVI**  $0.8$  $0.6$  $0.4$  $0.2$  $\mathsf{o}$  $-0.2$  $-0.4$  $-0.6$  $-0.8$  $\overline{1}$ 

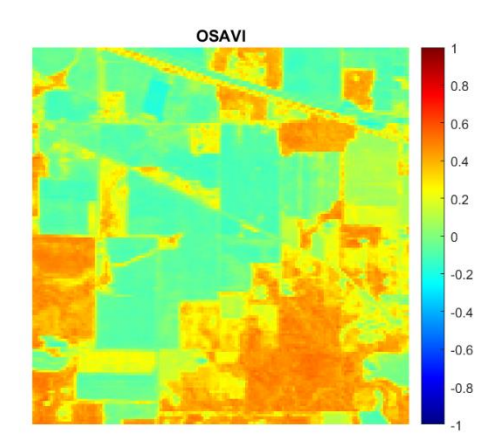

*Figura 6. Índices de vegetación calculados a partir de la imagen Indian Pines.*

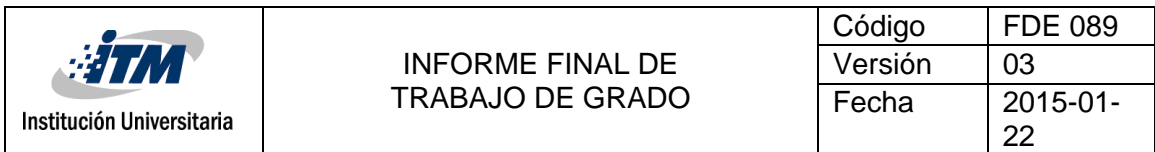

La Figura 7 presenta la comparación de la media y la varianza para los diferentes índices de vegetación obtenidos desde Indian Pinea. Los resultados presentados en la Figura 7 validan el análisis obtenido a partir de los mapas de la Figura 6.

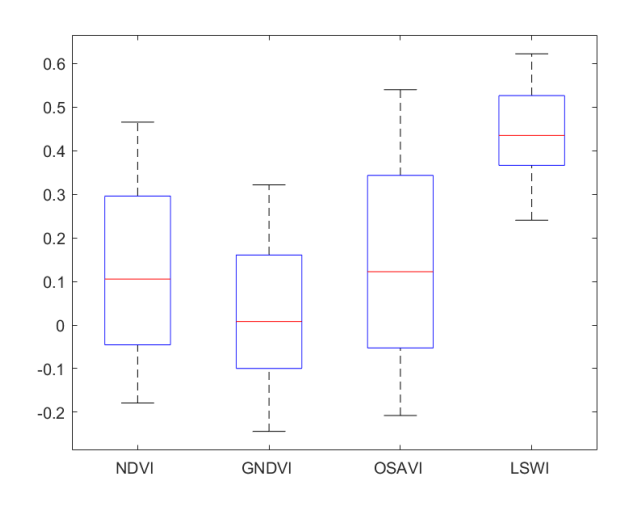

*Figura 7. Análisis estadístico para los índices de vegetación calculados a partir de la imagen Indian Pines.*

### **4.2 Índices de vegetación obtenidos para imágenes de Landsat 8**

La Figura 8 presenta la banda NIR (banda 5), y los índices de vegetación NDVI, GNDVI, OSAVI y LSWI calculados a partir de las bandas NIR, RED (banda 4), GREEN (banda 3), y SWIR (banda 6) para la imagen capturada sobre los municipios de Rionegro y El Retiro el 22 de junio de 2016. Para todos los índices, se obtienen valores alrededor de 0 para regiones donde se encuentra cuerpos de agua (por ejemplo, la representa la Fe), así como para los centros poblados (las cabeceras municipales de El Retiro, Rionegro y Medellín). En el caso de la vegetación, los índices NDVI y GNDVI obtienen valores alrededor de 0.4. Para el índice OSAVI, este valor incrementa con rangos entre los 0.6 a los 0.8. Finalmente, para el caso del índice LSWI las

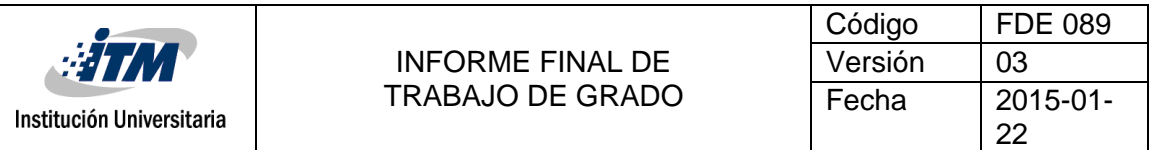

regiones de vegetación obtienen valores inferiores a 0.2. La Figura 9 presenta la distribución de los valores promedio y desviaciones estándar para los índices.

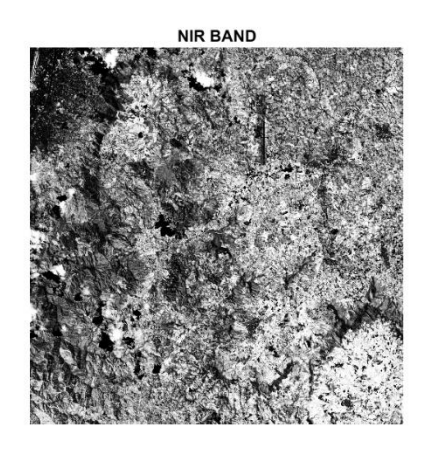

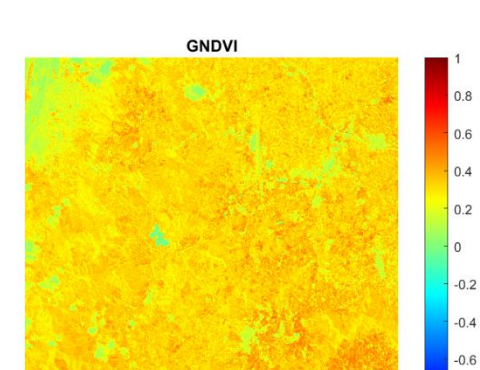

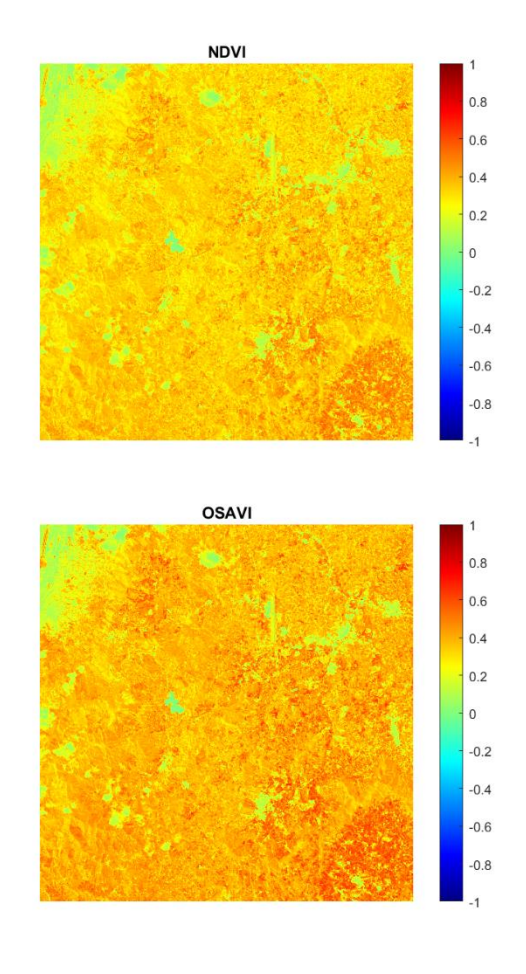

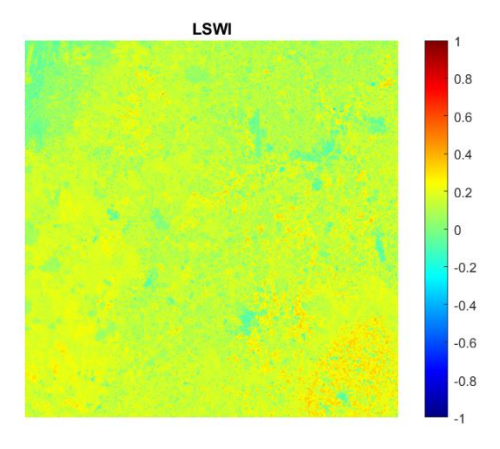

*Figura 8. Índices de vegetación calculados a partir de la imagen Landsat 8 sobre el Oriente Antioqueño (Municipios de El Retiro y Rionegro) el 22 de junio de 2016.*

 $-0.8$ 

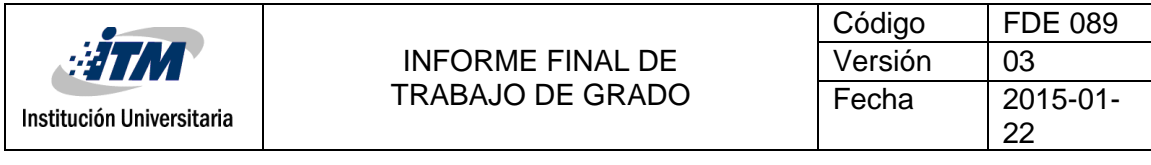

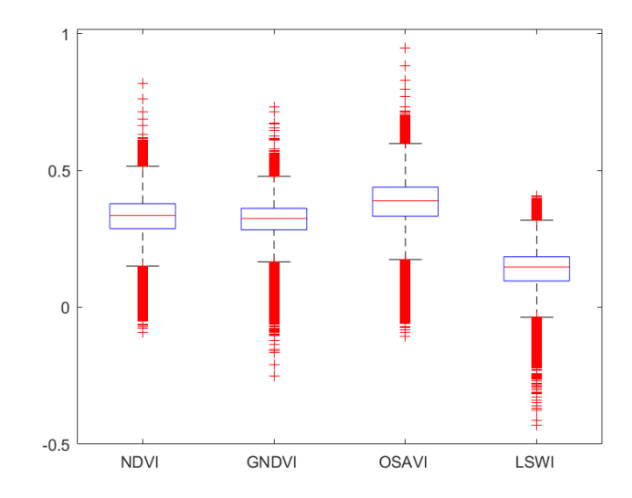

*Figura 9. Análisis estadístico para los índices de vegetación calculados a partir de la imagen Landsat 8 sobre el Oriente Antioqueño (Municipios de El Retiro y Rionegro) el 22 de junio de 2016.*

La Figura 10 presenta la banda NIR (banda 5), y los índices de vegetación NDVI, GNDVI, OSAVI y LSWI calculados a partir de las bandas NIR, RED (banda 4), GREEN (banda 3), y SWIR (banda 6) para la imagen capturada sobre los municipios de Rionegro y El Retiro el 18 de diciembre de 2017. Para todos los índices, se obtienen valores alrededor de 0 para regiones donde se encuentra cuerpos de agua (por ejemplo, la representa la Fe), así como para los centros poblados (las cabeceras municipales de El Retiro, Rionegro y Medellín) y las nubes. Resultado similar al obtenido para la imagen del 2016. En el caso de la vegetación, los índices NDVI y GNDVI obtienen valores alrededor de 0.4. Para el índice OSAVI, este valor incrementa con rangos entre los 0.6 a los 0.8. Finalmente, para el caso del índice LSWI las regiones de vegetación obtienen valores inferiores a 0.2. La Figura 11 presenta la distribución de los valores promedio y desviaciones estándar para los índices.

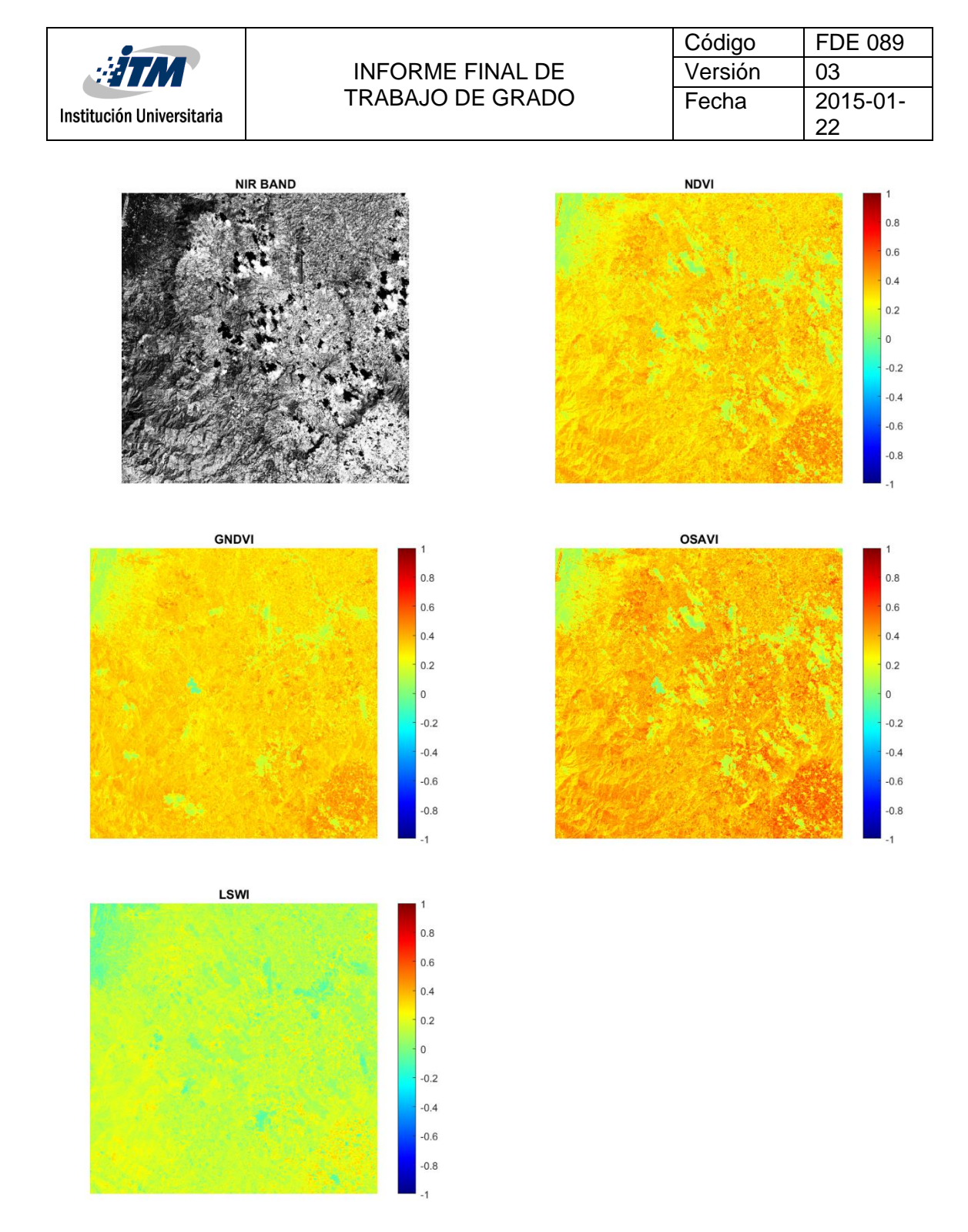

*Figura 10. Índices de vegetación calculados a partir de la imagen Landsat 8 sobre el Oriente Antioqueño (Municipios de El Retiro y Rionegro) el 18 de diciembre de 2017.*

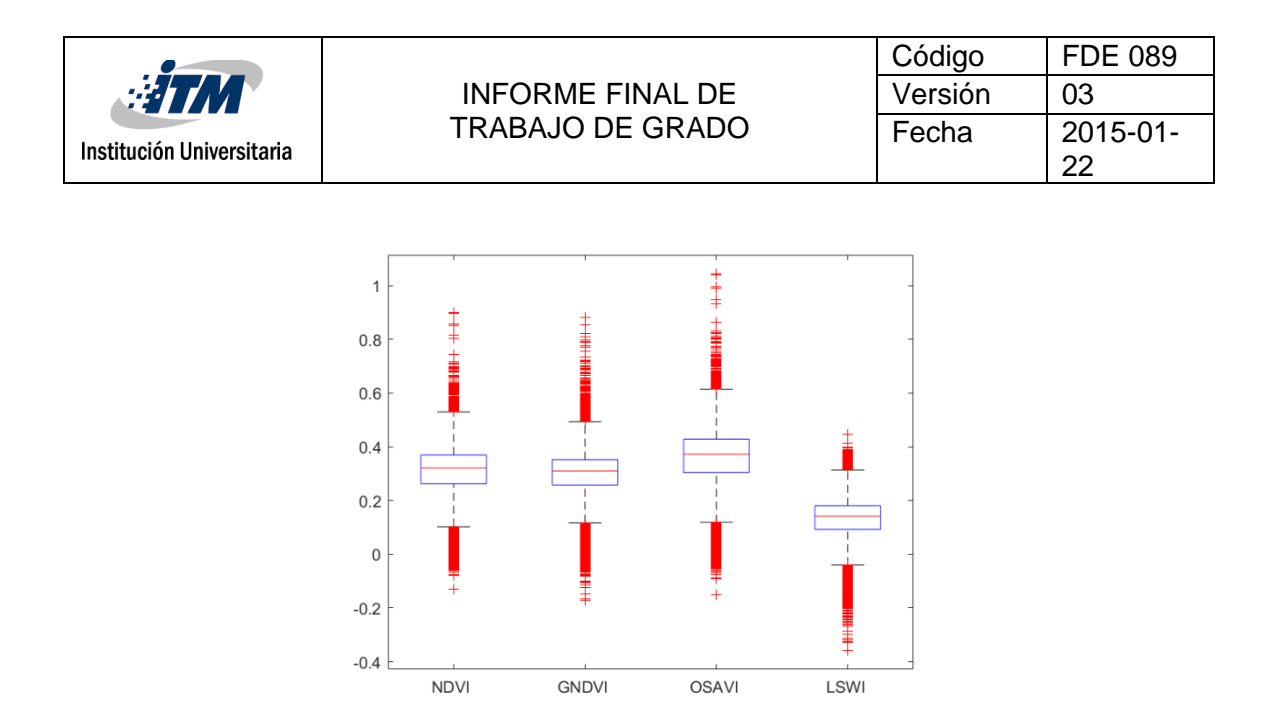

*Figura 11. Análisis estadístico para los índices de vegetación calculados a partir de la imagen Landsat 8 sobre el Oriente Antioqueño (Municipios de El Retiro y Rionegro) el 12 de diciembre de 2017.*

La Figura 12 presenta la banda NIR (banda 5), y los índices de vegetación NDVI, GNDVI, OSAVI y LSWI calculados a partir de las bandas NIR, RED (banda 4), GREEN (banda 3), y SWIR (banda 6) para la imagen capturada sobre los municipios de Rionegro y El Retiro el 3 de septiembre de 2019. Para todos los índices, se obtienen valores alrededor de 0 para regiones donde se encuentra cuerpos de agua (por ejemplo, la representa la Fe), así como para los centros poblados (las cabeceras municipales de El Retiro, Rionegro y Medellín) y las nubes. En el caso de la vegetación, los índices NDVI y GNDVI obtienen valores alrededor de 0.4. Para el índice OSAVI, este valor incrementa con rangos entre los 0.6 a los 0.8. Finalmente, para el caso del índice LSWI las regiones de vegetación obtienen valores inferiores a 0.2. Los resultados son consistentes para las tres fechas seleccionadas para el sensor Landsat 8. La Figura 13 presenta la distribución de los valores promedio y desviaciones estándar para los índices.

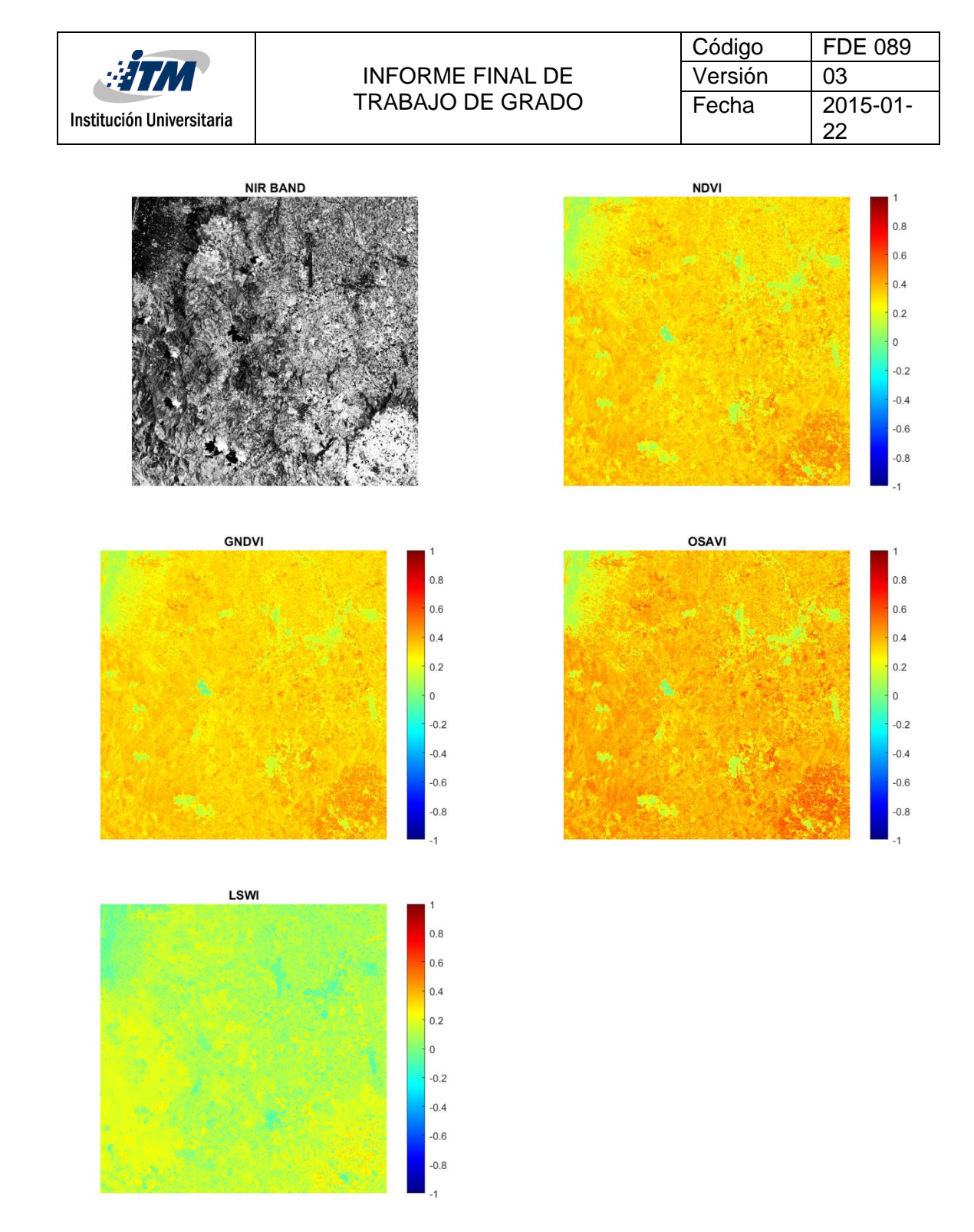

*Figura 12. Índices de vegetación calculados a partir de la imagen Landsat 8 sobre el Oriente Antioqueño (Municipios de El Retiro y Rionegro) el 3 de septiembre de 2019.*

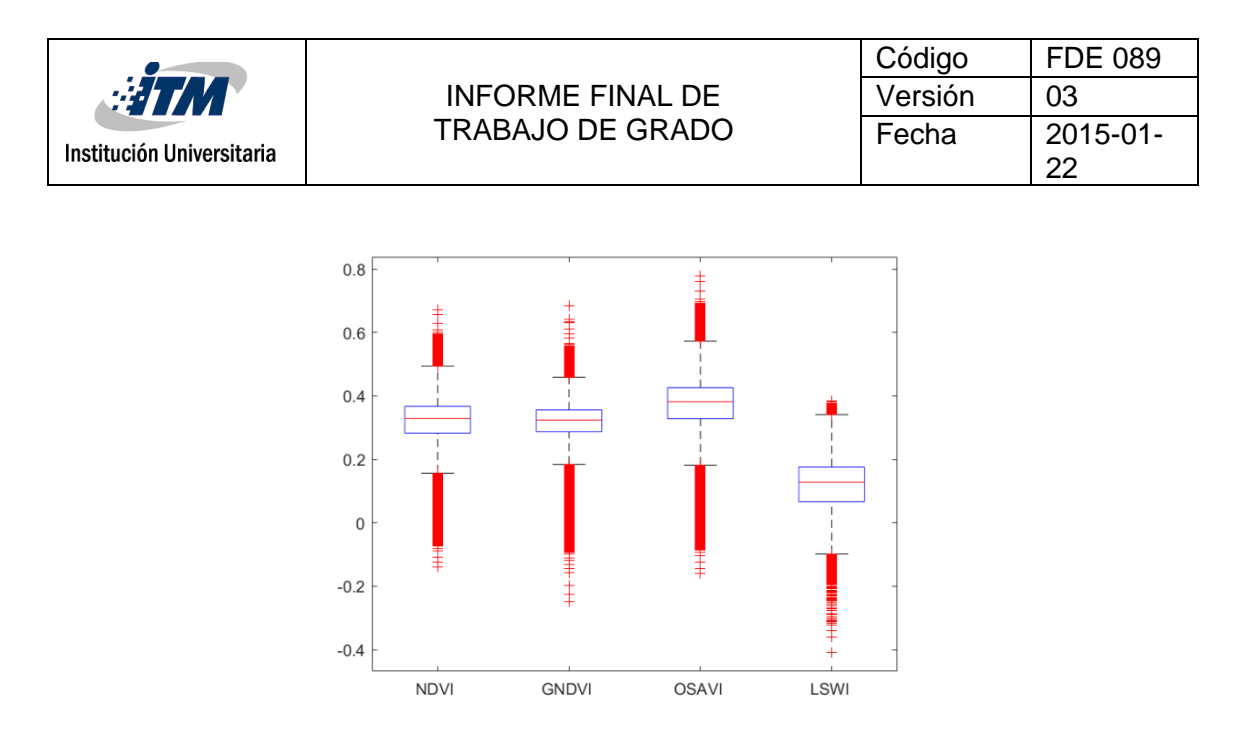

*Figura 13. Análisis estadístico para los índices de vegetación calculados a partir de la imagen Landsat 8 sobre el Oriente Antioqueño (Municipios de El Retiro y Rionegro) el 3 de septiembre de 2019.*

### **4.3 Índices de vegetación obtenidos para imágenes de Sentinel 2**

La Figura 14 presenta la banda NIR (banda 5), y los índices de vegetación NDVI, GNDVI, y OSAVI calculados a partir de las bandas NIR, RED, y GREEN para la imagen capturada sobre los municipios de Rionegro y El Retiro el 28 de julio de 2017 por el sensor Sentinel 2. Para este conjunto de imágenes no se calcula el índice de vegetación LSWI, dado que la banda SNIR se encuentra a una resolución espacial diferentes que las bandas NIR, RED y GREEN. Para los índices NDVI, OSAVI y GNDVI se obtienen valores cercanos a -0.2 para el cuerpo de agua presente en la imagen (represa la Fe). A diferencia de los resultados obtenidos con Landsat 8, los valores obtenidos para los centros poblados son diferentes a valor obtenido para el agua. En este caso, estas zonas y las nubes obtienen valores entre el 0 y 0.2 para todos los índices de vegetación. Dado que la resolución de la imagen de Sentinel 2 es mayor a la de Landsat 8, es posible diferenciar regiones como el aeropuerto Internacional José Maria de Cordoba en todos los índices. En el caso de las zonas de vegetación, los índices obtienen valores

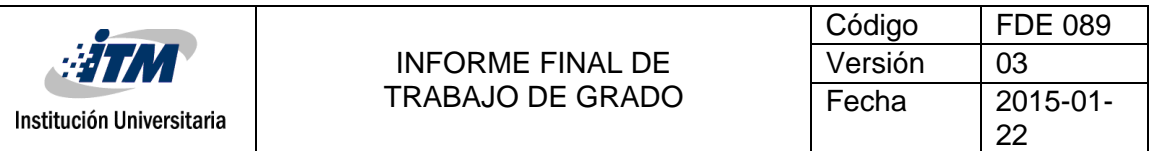

más altos a los obtenidos con las imágenes de Landsat 8. En estas regiones se obtienen valores superiores a 0.6 para todos los índices. La Figura 15 presenta la distribución de los valores promedio y desviaciones estándar para los índices.

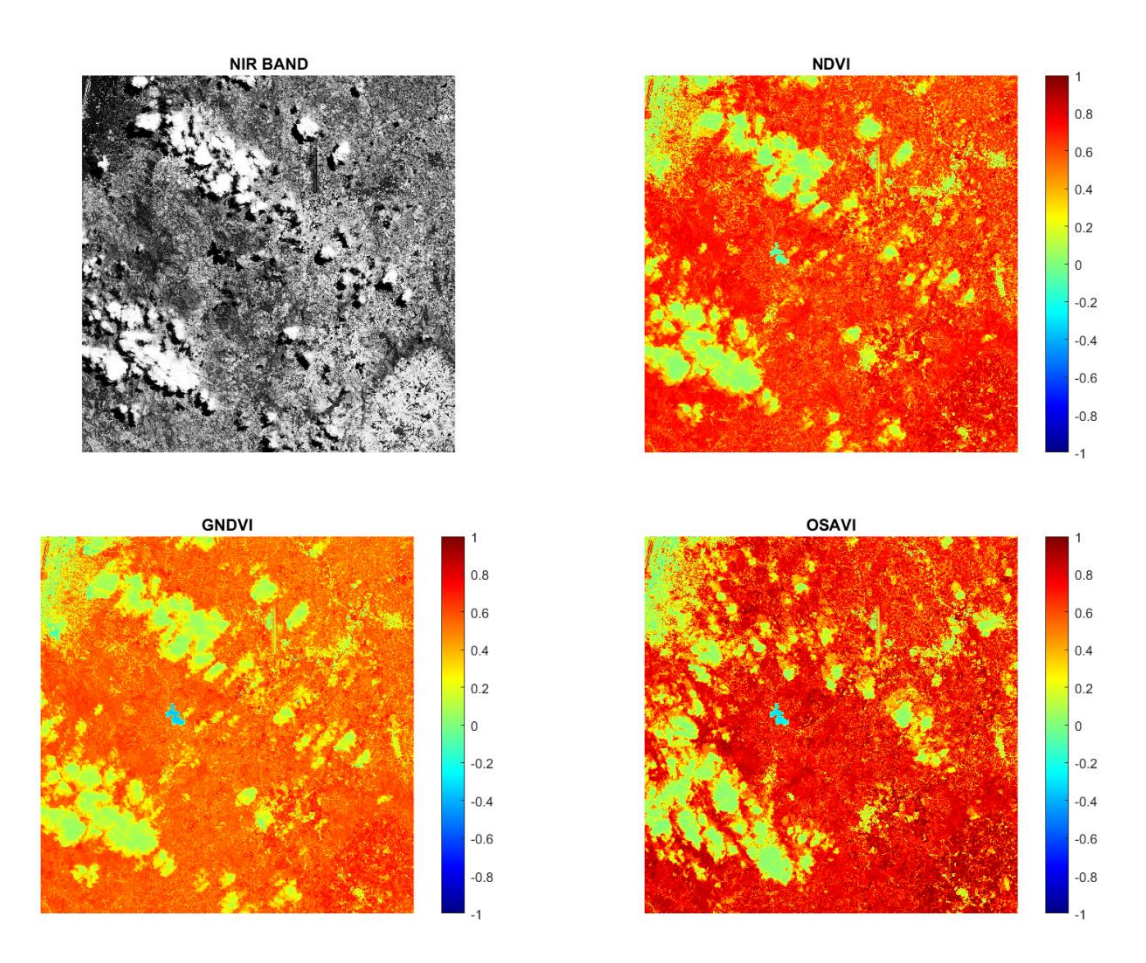

*Figura 14. Índices de vegetación calculados a partir de la imagen Sentinel 2 sobre el Oriente Antioqueño (Municipios de El Retiro y Rionegro) el 28 de julio de 2016*

|                           |                         | Código  | <b>FDE 089</b> |  |
|---------------------------|-------------------------|---------|----------------|--|
| <b>FIM</b>                | <b>INFORME FINAL DE</b> | Versión | 03             |  |
| Institución Universitaria | <b>TRABAJO DE GRADO</b> | Fecha   | 2015-01-<br>22 |  |
|                           |                         |         |                |  |
|                           | 1.2                     |         |                |  |
|                           | 0.8                     |         |                |  |
|                           | 0.6<br>0.4              |         |                |  |
|                           | 0.2                     |         |                |  |
|                           | $\mathbf 0$<br>$-0.2$   |         |                |  |
|                           | $-0.4$                  |         |                |  |
|                           | $-0.6$                  |         |                |  |
|                           | $-0.8$                  |         |                |  |

*Figura 15. Análisis estadístico para los Índices de vegetación calculados a partir de la imagen Sentinel 2 sobre el Oriente Antioqueño (Municipios de El Retiro y Rionegro) el 28 de julio 2016.*

**GNDVI** 

**OSAVI** 

**NDVI** 

La Figura 16 presenta la banda NIR (banda 5), y los índices de vegetación NDVI, GNDVI, y OSAVI calculados a partir de las bandas NIR, RED, y GREEN para la imagen capturada sobre los municipios de Rionegro y El Retiro el 20 de diciembre de 2017. Para los tres índices, se obtienen valores cercanos a -0.2 para el cuerpo de agua presente en la imagen (represa la Fe). Zonas de centros poblados y las nubes obtienen valores entre el 0 y 0.2 para todos los índices de vegetación. En el caso de las zonas de vegetación, se obtienen valores superiores a 0.6 para todos los índices. Estos resultados son muy similares a los obtenidos con la imagen del 28 de julio de 2016. La Figura 17 presenta la distribución de los valores promedio y desviaciones estándar para los índices.

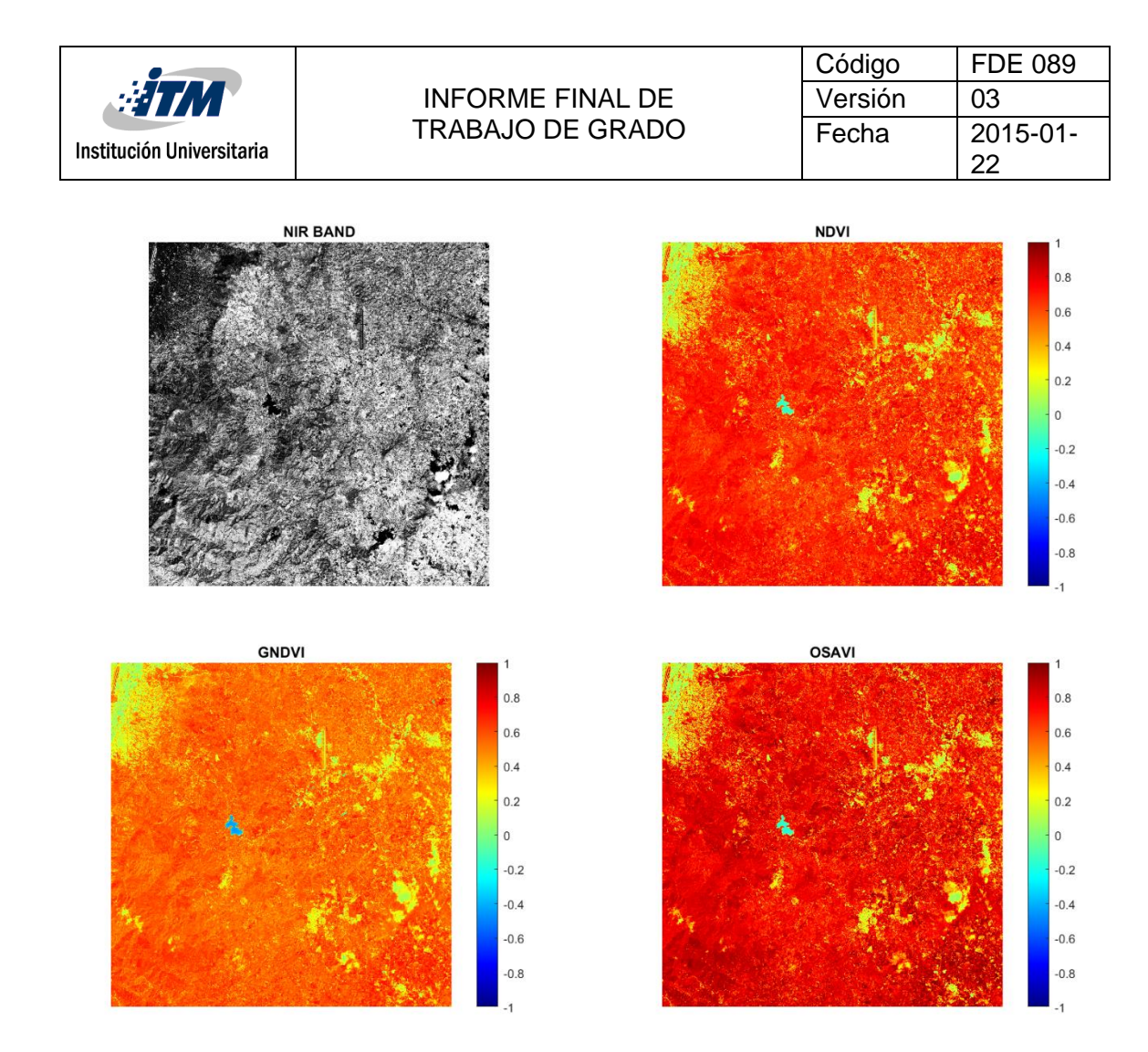

*Figura 16. Índices de vegetación calculados a partir de la imagen Sentinel 2 sobre el Oriente Antioqueño (Municipios de El Retiro y Rionegro) del 20 de diciembre de 2017.*

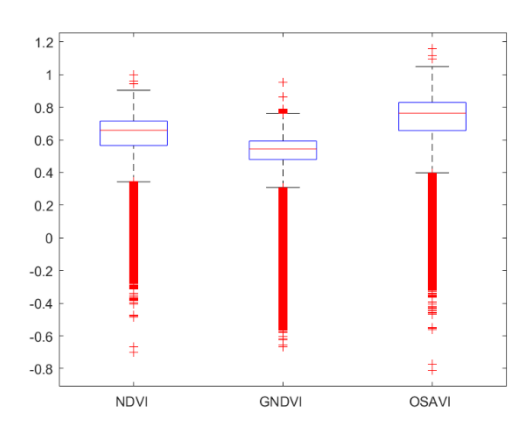

*Figura 17. Análisis estadístico para los Índices de vegetación calculados a partir de la imagen Sentinel 2 sobre el Oriente Antioqueño (Municipios de El Retiro y Rionegro) del 20 de diciembre de 2017.*

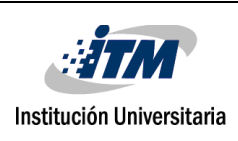

La Figura 18 presenta la banda NIR (banda 5), y los índices de vegetación NDVI, GNDVI, y OSAVI calculados a partir de las bandas NIR, RED, y GREEN para la imagen capturada sobre los municipios de Rionegro y El Retiro el 27 de agosto de 2019. Para los tres índices, nuevamente se obtienen valores cercanos a -0.2 para el cuerpo de agua presente en la imagen (represa la Fe). Zonas de centros poblados y las nubes obtienen valores entre el 0 y 0.2 para todos los índices de vegetación. En el caso de las zonas de vegetación, se obtienen valores superiores a 0.6 para todos los índices. Estos resultados son muy similares a los obtenidos con las imágenes anteriores.

La Figura 19 presenta la distribución de los valores promedio y desviaciones estándar para los índices.

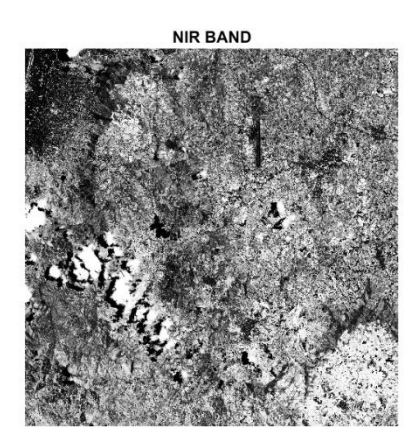

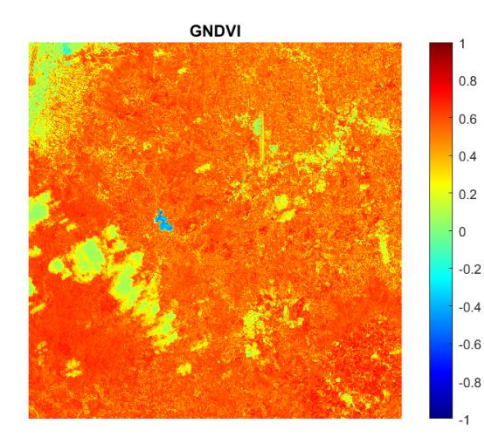

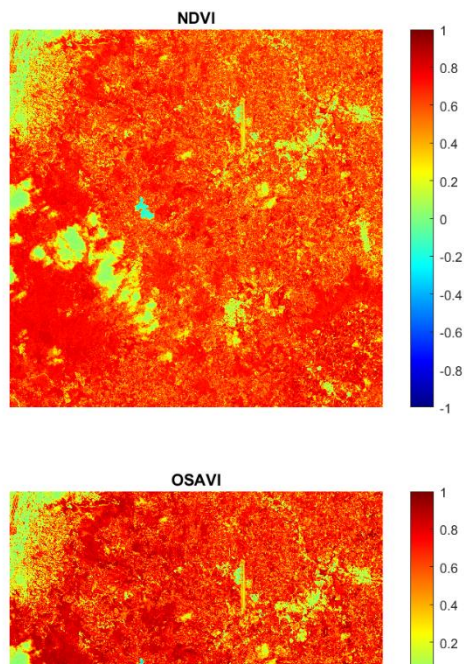

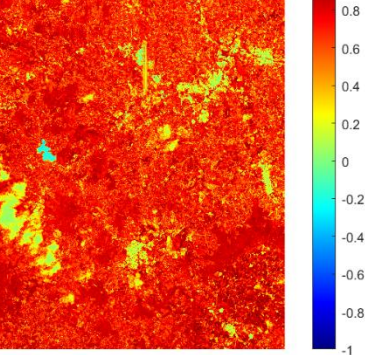

|                           |                         | Código  | FDE 089  |  |
|---------------------------|-------------------------|---------|----------|--|
| <b>HTI</b>                | <b>INFORME FINAL DE</b> | Versión | 03       |  |
| Institución Universitaria | <b>TRABAJO DE GRADO</b> | Fecha   | 2015-01- |  |
|                           |                         |         | າາ       |  |

*Figura 18. Índices de vegetación calculados a partir de la imagen Sentinel 2 sobre el Oriente Antioqueño (Municipios de El Retiro y Rionegro) del 27 de agosto del 2019.*

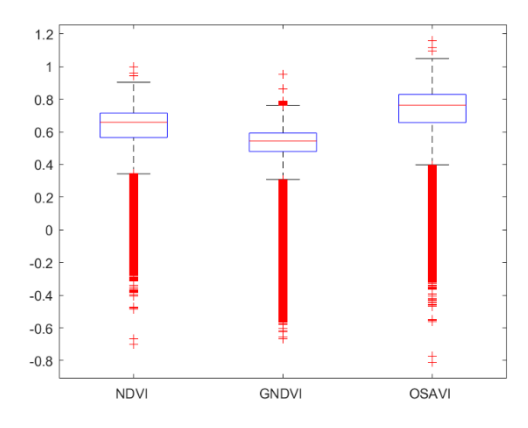

*Figura 19. Análisis estadístico para los Índices de vegetación calculados a partir de la imagen Sentinel 2 sobre el Oriente Antioqueño (Municipios de El Retiro y Rionegro) del 27 de agosto del 2019.*

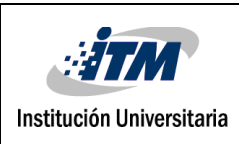

### **4.4 Resultados de clasificación usando índices de vegetación**

La Figura 20 presenta la comparación de los mapas de clasificación original y el obtenido aplicando una máquina de soporte vectorial entrenada con 20% de muestras etiquetadas para cada clase. Este resultado es obtenido empleando únicamente los datos espectrales de la imagen de Indian Pines. La Tabla 6 presenta la matriz de confusión para la clasificación de la imagen original.

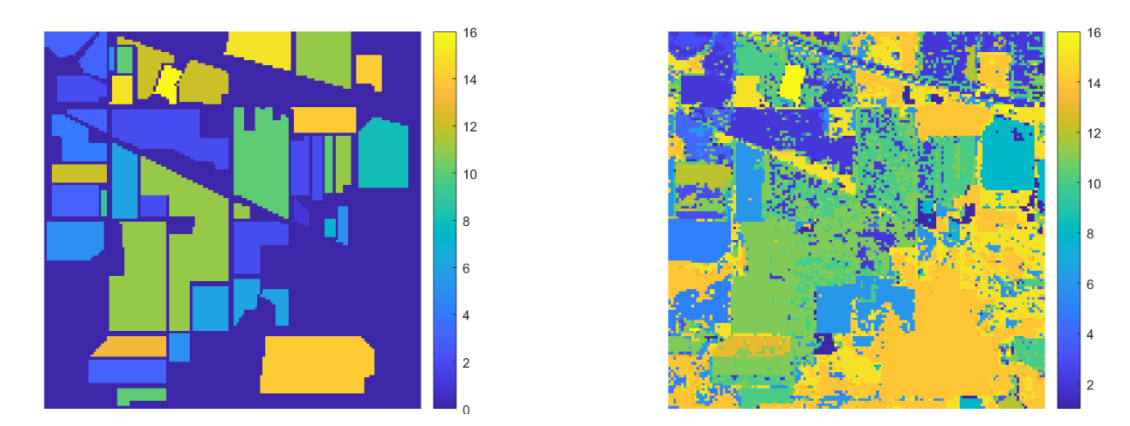

*Figura 20. Comparación mapa de clasificación original (imagen izquierda) y obtenido a partir de una máquina de soporte vectorial (imagen derecha) para Indian Pines.* 

Empleando la imagen original se obtiene un 66.29% de precisión en la estimación de las clases por la máquina de soporte vectorial. Clases como la número 3 y 12, presenta altos errores de clasificación, con porcentajes de precisión entre 24% al 26%. Sin embargo, clases como la 6, 8, 14 y 16, se logran precisiones sobre el 90%.

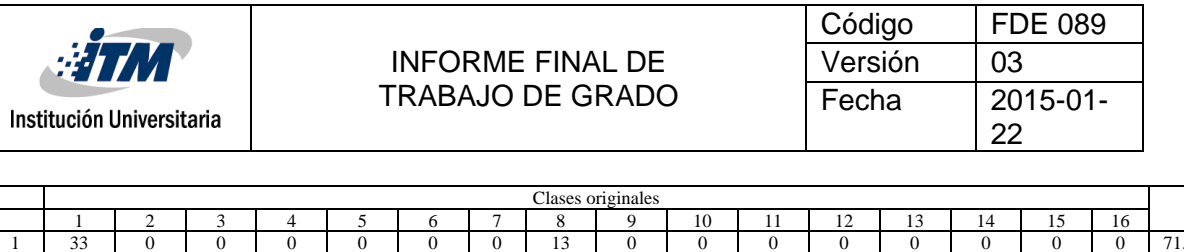

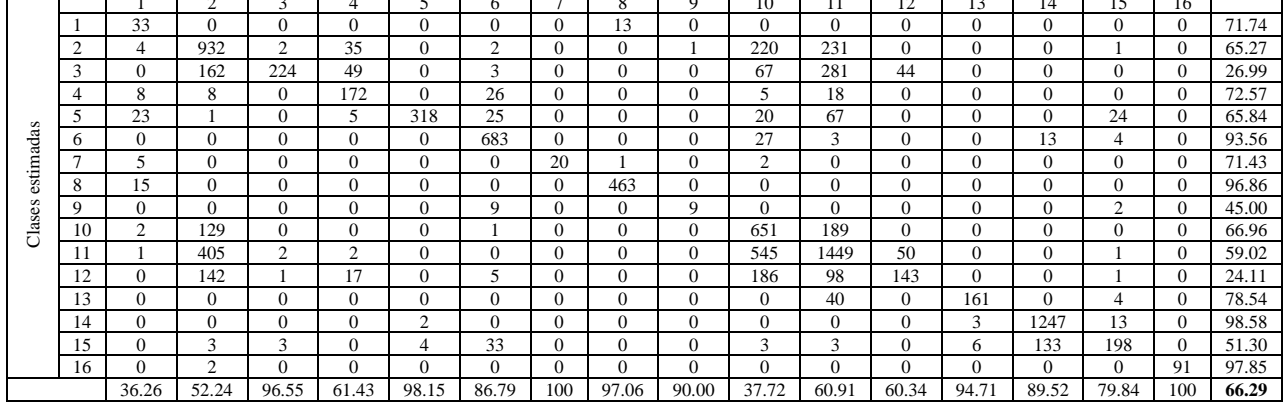

*Tabla 6. Matriz de confusión obtenida desde los resultados de clasificación empleado una máquina de soporte vectorial sobre la imagen original de Indian Pines.*

La Figura 21 presenta la comparación de los mapas de clasificación original y el obtenido aplicando una máquina de soporte vectorial entrenada con 20% de muestras etiquetadas; este segundo experimento emplea la imagen de Indian Pines concatenada con los cuatro índices de vegetación estudiados en este trabajo. La Tabla 7 presenta la matriz de confusión para la clasificación de la imagen con los índices de vegetación. En este caso, la precisión general de clasificación disminuyo a 65.52%.

|                           |                                                    | Código   | <b>FDE 089</b> |
|---------------------------|----------------------------------------------------|----------|----------------|
| <b>ATM</b>                | <b>INFORME FINAL DE</b><br><b>TRABAJO DE GRADO</b> | Versión  | 03             |
| Institución Universitaria | Fecha                                              | 2015-01- |                |
|                           |                                                    | 22       |                |
|                           |                                                    |          |                |
|                           | 16                                                 |          | 16             |
|                           | 14                                                 |          | 14             |
|                           | 12                                                 |          | 12             |
|                           | 10                                                 |          | 10             |
|                           | 8                                                  |          | 8              |
|                           | 6                                                  |          | 6              |
|                           |                                                    |          | $\overline{4}$ |
|                           | $\overline{2}$                                     |          |                |
|                           |                                                    |          | $\overline{2}$ |

*Figura 21. Comparación mapa de clasificación original (imagen izquierda) y obtenido a partir de una máquina de soporte vectorial (imagen derecha) para Indian Pines agregando índices de vegetación.* 

|               |                | 2        | 3              | 4              | 5        | 6        |          | 8        | Q     | 10       | 11       | 12       | 13       | 14           | 15             | 16       |       |
|---------------|----------------|----------|----------------|----------------|----------|----------|----------|----------|-------|----------|----------|----------|----------|--------------|----------------|----------|-------|
|               | 33             |          | $\mathcal{D}$  | $\theta$       | $\Omega$ | 0        |          | 13       |       | $\Omega$ | $\Omega$ | $\Omega$ | $\theta$ | $\Omega$     | $\Omega$       | $\theta$ | 71.74 |
| 2             | 5              | 940      | 226            | 13             | $\Omega$ | າ        |          | $\Omega$ |       | 221      | 243      | $\Omega$ | $\theta$ | $\Omega$     |                | $\Omega$ | 65.83 |
| 3             | $\overline{c}$ | 169      | $\mathbf{0}$   | 22             | $\Omega$ | 3        |          | $\Omega$ |       | 67       | 296      | 45       | $\theta$ | $\mathbf{0}$ | $\Omega$       | $\Omega$ | 27.23 |
| 4             | 14             | 22       | $\Omega$       | 83             | $\Omega$ | 27       |          | $\Omega$ |       | 6        | 85       | $\Omega$ | $\theta$ | $\Omega$     | $\Omega$       | $\Omega$ | 35.02 |
| 5             | 23             |          | $\Omega$       | $\overline{4}$ | 318      | 26       | $\Omega$ | $\theta$ |       | 21       | 66       | $\Omega$ | $\theta$ | $\theta$     | 24             | $\theta$ | 65.84 |
| 6             | $\Omega$       | $\Omega$ | $\Omega$       | $\Omega$       | $\Omega$ | 683      | 0        | $\Omega$ |       | 27       | 3        | $\Omega$ | $\theta$ | 13           | 4              | $\Omega$ | 93.56 |
| $\mathcal{L}$ | 5              | $\Omega$ | $\Omega$       | $\mathbf Q$    | $\Omega$ | $\Omega$ | 22       | $\Omega$ |       |          | $\Omega$ | $\theta$ | $\theta$ | $\theta$     | $\Omega$       | $\theta$ | 78.57 |
| 8             | 15             | $\Omega$ | $\Omega$       | $\theta$       | $\Omega$ | $\Omega$ | $\Omega$ | 463      | 0     | $\Omega$ | $\Omega$ | $\Omega$ | $\theta$ | $\theta$     | $\Omega$       | $\theta$ | 96.86 |
| 9             | $\Omega$       | $\Omega$ | $\Omega$       | $\Omega$       | $\Omega$ | 9        |          | $\Omega$ | 9     | $\Omega$ | $\Omega$ | $\Omega$ | $\theta$ | $\Omega$     | $\overline{c}$ | $\Omega$ | 45.00 |
| 10            | $\overline{c}$ | 129      | $\Omega$       | $\theta$       | $\Omega$ |          |          | $\Omega$ |       | 651      | 189      | $\Omega$ | $\theta$ | $\Omega$     | $\Omega$       | $\Omega$ | 66.98 |
| 11            |                | 404      | $\overline{2}$ | $\theta$       | $\Omega$ | 0        |          | $\Omega$ |       | 545      | 1451     | 51       | $\theta$ | $\Omega$     |                | $\Omega$ | 59.10 |
| 12            | $\Omega$       | 147      |                | 4              | $\Omega$ | 5        |          | $\Omega$ |       | 187      | 105      | 143      | $\theta$ | $\theta$     |                | $\Omega$ | 24.11 |
| 13            | $\Omega$       | $\Omega$ | $\Omega$       | $\Omega$       | $\Omega$ | 0        |          | $\Omega$ |       | $\Omega$ | 16       | $\Omega$ | 188      | $\Omega$     |                | $\Omega$ | 91.71 |
| 14            | $\Omega$       | $\Omega$ | $\Omega$       | $\theta$       | 2        | 0        |          | $\Omega$ |       | $\Omega$ | $\Omega$ | $\Omega$ | 10       | 241          | 12             | $\theta$ | 98.10 |
| 15            | $\Omega$       | 3        | 3              | $\theta$       | 4        | 32       | 1        | $\Omega$ |       | 3        | 3        | $\Omega$ | 40       | 125          | 173            | $\theta$ | 44.82 |
| 16            | $\Omega$       | 2        | $\Omega$       | $\Omega$       | $\Omega$ | 0        |          | $\Omega$ |       | $\Omega$ | 0        | $\Omega$ | $\Omega$ | $\Omega$     | $\Omega$       | 91       | 97.85 |
|               | 33.00          | 51.73    | 96.58          | 65.87          | 98.15    | 86.68    | 100      | 97.27    | 90.00 | 37.65    | 59.06    | 59.83    | 78.99    | 89.99        | 79.00          | 100      | 65.52 |

*Tabla 7. Matriz de confusión obtenida desde los resultados de clasificación empleado una máquina de soporte vectorial sobre la* 

*imagen Indian Pines agregando índices de vegetación.*

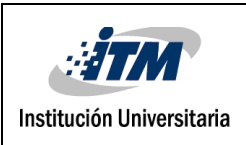

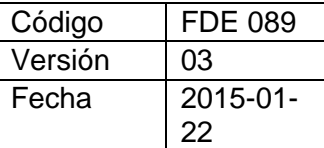

La Figura 22 presenta la comparación de los mapas de clasificación original y el obtenido aplicando una máquina de soporte vectorial sobre la imagen obtenida únicamente con los índices de vegetación. La Tabla 8 presenta la matriz de confusión para la clasificación de la imagen con los índices de vegetación. En este caso, la precisión general de clasificación disminuyo a 45.04%. Esta configuración solo permite la correcta clasificación de las clases 6, 8, 11 y 14 correspondientes a soybean, oats, Grass/tres y corn-min.

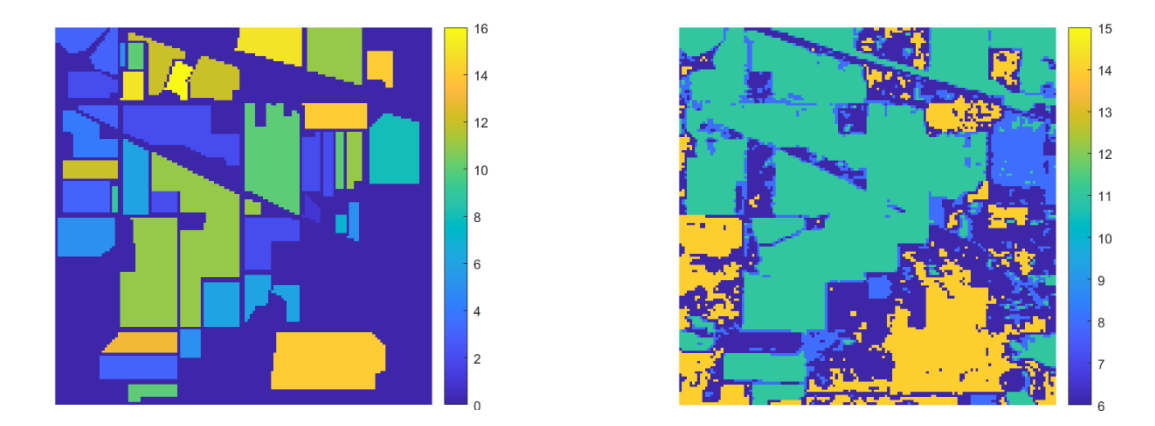

*Figura 22. Comparación mapa de clasificación original (imagen izquierda) y obtenido a partir de una máquina de soporte vectorial (imagen derecha) empleando únicamente los índices de vegetación.* 

|                |          | $\overline{2}$ | 3            | 4            | 5        | 6        | $\overline{ }$ | 8        | $\mathbf Q$ | 10        | 11             | 12             | 13       | 14       | 15       | 16        |              |
|----------------|----------|----------------|--------------|--------------|----------|----------|----------------|----------|-------------|-----------|----------------|----------------|----------|----------|----------|-----------|--------------|
|                | $\Omega$ | $\Omega$       | $\Omega$     | $\Omega$     | $\Omega$ | $\Omega$ |                | 45       | $\Omega$    | $\Omega$  |                | $\Omega$       | $\Omega$ | $\Omega$ | $\Omega$ | $\Omega$  | $\mathbf{0}$ |
| $\overline{2}$ | $\Omega$ | $\Omega$       | $\Omega$     | $\Omega$     | $\Omega$ | 4        |                | 10       | $\Omega$    | $\Omega$  | 1414           | $\theta$       | $\Omega$ | $\theta$ | $\Omega$ | $\Omega$  | $\mathbf{0}$ |
| 3              | $\Omega$ | $\Omega$       | $\mathbf{0}$ | $\Omega$     | $\Omega$ | $\Omega$ |                | 4        | $\Omega$    | $\Omega$  | 826            | $\Omega$       | $\Omega$ | $\Omega$ | $\Omega$ | $\Omega$  | $\Omega$     |
| $\overline{4}$ | $\Omega$ | $\Omega$       | $\Omega$     | $\Omega$     | $\Omega$ | 10       | 0              | 43       | $\Omega$    | $\Omega$  | 184            | $\Omega$       | $\Omega$ | $\Omega$ | $\Omega$ | $\Omega$  | $\Omega$     |
| 5              | $\Omega$ | $\Omega$       | $\mathbf{0}$ | $\mathbf{0}$ | $\Omega$ | 73       | 0              | 97       | $\Omega$    | $\Omega$  | 15             | $\Omega$       | $\Omega$ | 298      | $\Omega$ | $\Omega$  | $\theta$     |
| 6              | $\Omega$ | $\Omega$       | $\Omega$     | $\Omega$     | $\Omega$ | 618      | 0              | 94       | $\Omega$    | $\Omega$  | $\overline{c}$ | 0              | $\Omega$ | 16       | $\Omega$ | $\Omega$  | 84.66        |
| $\overline{7}$ | $\Omega$ | $\Omega$       | $\Omega$     | $\Omega$     | $\theta$ |          |                | 12       | $\Omega$    | $\Omega$  | 15             | 0              | $\Omega$ | $\theta$ | $\Omega$ | $\Omega$  | $\Omega$     |
| 8              | $\Omega$ | $\Omega$       | $\Omega$     | $\Omega$     | $\Omega$ | 0        | 0              | 439      | $\Omega$    | $\Omega$  | 39             | $\Omega$       | $\Omega$ | $\Omega$ | $\Omega$ | $\Omega$  | 91.84        |
| 9              | $\Omega$ | $\Omega$       | $\Omega$     | $\Omega$     | $\Omega$ | 19       | 0              |          | $\Omega$    | $\Omega$  | $\Omega$       | $\overline{0}$ | $\Omega$ | $\theta$ | $\Omega$ | $\Omega$  | $\Omega$     |
| 10             | $\Omega$ | $\Omega$       | $\Omega$     | $\Omega$     | $\Omega$ |          |                | 17       | $\Omega$    | $\Omega$  | 954            | 0              | $\Omega$ | $\theta$ | $\Omega$ | $\Omega$  | $\theta$     |
| 11             | $\Omega$ | $\theta$       | $\Omega$     | $\theta$     | $\Omega$ | 9        |                | 28       | $\Omega$    | $\Omega$  | 2418           | 0              | $\Omega$ | $\theta$ | $\Omega$ | $\Omega$  | 98.49        |
| 12             | $\Omega$ | $\Omega$       | $\Omega$     | $\Omega$     | $\Omega$ | $\Omega$ | 0              | 15       | $\Omega$    | $\Omega$  | 578            | $\Omega$       | $\Omega$ | $\theta$ | $\Omega$ | $\Omega$  | $\Omega$     |
| 13             | $\Omega$ | $\Omega$       | $\Omega$     | $\Omega$     | v        | 195      | $\theta$       | 10       | $\Omega$    | $\Omega$  | $\Omega$       | $\theta$       | $\Omega$ | $\Omega$ | $\Omega$ | $\Omega$  | $\theta$     |
| 14             | $\Omega$ | $\Omega$       | $\Omega$     | $\Omega$     | $\Omega$ | 124      | 0              | $\theta$ | $\Omega$    | $\Omega$  | $\Omega$       | 0              | $\Omega$ | 1141     | $\theta$ | $\Omega$  | 90.20        |
| 15             | $\Omega$ | $\Omega$       | $\Omega$     | $\Omega$     | $\Omega$ | 261      | 0              | 38       | $\Omega$    | $\Omega$  | 13             | $\Omega$       | $\Omega$ | 74       | $\Omega$ | $\Omega$  | $\Omega$     |
| 16             | $\Omega$ | $\Omega$       | $\Omega$     | $\Omega$     | $\Omega$ | $\Omega$ |                | $\Omega$ | $\Omega$    | $\Omega$  | 93             | $\Omega$       | $\theta$ | $\Omega$ | $\Omega$ | $\Omega$  | $\Omega$     |
|                | NA       | NA             | NA           | NA           | NA       | 47.00    | <b>NA</b>      | 51.47    | NA          | <b>NA</b> | 36.90          | <b>NA</b>      | NA       | 74.62    | NA       | <b>NA</b> | 45.04        |

*Tabla 8. Matriz de confusión obtenida desde los resultados de clasificación empleado una máquina de soporte vectorial sobre la imagen formada por los índices de vegetación.*

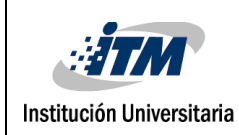

# <span id="page-38-0"></span>5 CONCLUSIONES, RECOMENDACIONES Y TRABAJO FUTURO

Este producto en laboratorio de investigación desarrollo una librería en Matlab para el cálculo de índices de vegetación a partir de datos satelitales capturados por sensores como Landsat y Sentinel. A partir de los datos satelitales se logra analizar la consistencia de los índices en diferentes épocas. Adicionalmente, se realizó una prueba para combinar los índices de vegetación con los datos espectrales para realizar la clasificación supervisada.

A partir de los mapas de índices de vegetación se pueden identificar rangos de valores que permiten identificar diferentes coberturas, como agua, edificaciones y la vegetación. En cuanto a la clasificación no se logra mejorar la precisión general combinando los datos espectrales con los índices de vegetación.

Como trabajo futuro se propone la implementación de métodos de selección de características, para identificar espectro e índices relevantes para mejorar la clasificación de imágenes. En el caso de las imágenes del oriente de Antioquia, es necesario el desarrollo de mapas o etiquetado de muestras para explorar métodos de clasificación supervisada.

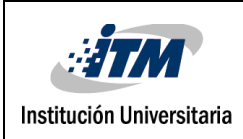

### <span id="page-39-0"></span>6. REFERENCIAS

• Chuvieco, E. (2000), Fundamentos de Teledetección Espacial. 3ª ed. Madrid, Ediciones Rialp. Dialnet-Aplicaciones De La Teledetección En Degradación De Suelo

Eastman, J. Ronald. IDRISI Kilimanjaro Guía para SIG y Procesamiento de Imágenes.

- Manual Version 14.00. Mayo 2004.Clark Labs, Clark University, Worcester, MA, USA.
- R. (2018, 18 febrero). *banda pancromática Archivos*. Gis&Beers.

http://www.gisandbeers.com/tag/banda-pancromatica/

- *3 Caracterizaci* $\tilde{A}^3$ *n de las im* $\tilde{A}$ *jgenes de sat* $\tilde{A}$ *©lite.* (2006, febrero). Geographical, Information Systems. https://www.um.es/geograf/sigmur/temariohtml/node71\_mn.html
- Rosete, F., & Boco, G. (2003). *Los sistemas de información geográfica y la percepción remota. Herramientas integradas para los planes de manejo en comunidades forestales* (N.º 68). Gaceta Ecologica. https://www.redalyc.org/pdf/539/53906805.pdf
- Pérez Gutiérrez, C., & Muñoz Nieto, A. (2006). *Teledetección: Nociones y Aplicaciones*. Google Books.

https://books.google.com.co/books?hl=es&lr=&id=SfrGxbO1DT0C&oi=fnd&pg=PA1& dq=percepcion+remota+aplicaciones&ots=pFffVw6lBZ&sig=wLxCTZDm-H5SLWUh7g8Cp&redir\_esc=y#v=onepage&q&f=false

• A. (2020, 20 mayo). *La agricultura de precisión*. Qampo. https://qampo.es/la-agriculturade-precision/

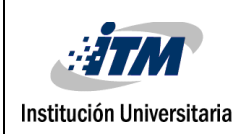

• Rivera, A. N. (2015). *Percepción remota como herramienta de competitividad de la agricultura*. SCIELO.

http://www.scielo.org.mx/scielo.php?script=sci\_arttext&pid=S2007-9342015000200014

- Soria Ruiz, J., & Granados Ramírez, R. (2005). *Relación entre los índices de vegetación*  obtenidos de los sensores AVHRR del satélite NOAA y TM del Landsat (N.º 2). Granados Ramírez.<https://www.redalyc.org/pdf/104/10412209.pdf>
- Carvacho Bart, L., & Sánchez Martínez, M. (2010). *Comparación de índices de vegetación a partir de imágenes modis en la región del libertador bernardo o´higgins, chile, en el período 2001–2005*.

[https://idus.us.es/bitstream/handle/11441/66614/CARVACHO.PDF;jsessionid=EEB2E69](https://idus.us.es/bitstream/handle/11441/66614/CARVACHO.PDF;jsessionid=EEB2E696FEEB42838E1B6CB141123AF3?sequence=1&isAllowed=yhttp://bibliotecadigital.ciren.cl/bitstream/handle/123456789/26389/Tema%20Indices%20de%20vegetaci%C3%B3n%2C%20Pedro%20Mu%C3%B1oz%20A.pdf?sequence=1&isAllowed=y) [6FEEB42838E1B6CB141123AF3?sequence=1&isAllowed=yhttp://bibliotecadigital.cire](https://idus.us.es/bitstream/handle/11441/66614/CARVACHO.PDF;jsessionid=EEB2E696FEEB42838E1B6CB141123AF3?sequence=1&isAllowed=yhttp://bibliotecadigital.ciren.cl/bitstream/handle/123456789/26389/Tema%20Indices%20de%20vegetaci%C3%B3n%2C%20Pedro%20Mu%C3%B1oz%20A.pdf?sequence=1&isAllowed=y) [n.cl/bitstream/handle/123456789/26389/Tema%20Indices%20de%20vegetaci%C3%B3n](https://idus.us.es/bitstream/handle/11441/66614/CARVACHO.PDF;jsessionid=EEB2E696FEEB42838E1B6CB141123AF3?sequence=1&isAllowed=yhttp://bibliotecadigital.ciren.cl/bitstream/handle/123456789/26389/Tema%20Indices%20de%20vegetaci%C3%B3n%2C%20Pedro%20Mu%C3%B1oz%20A.pdf?sequence=1&isAllowed=y) [%2C%20Pedro%20Mu%C3%B1oz%20A.pdf?sequence=1&isAllowed=y](https://idus.us.es/bitstream/handle/11441/66614/CARVACHO.PDF;jsessionid=EEB2E696FEEB42838E1B6CB141123AF3?sequence=1&isAllowed=yhttp://bibliotecadigital.ciren.cl/bitstream/handle/123456789/26389/Tema%20Indices%20de%20vegetaci%C3%B3n%2C%20Pedro%20Mu%C3%B1oz%20A.pdf?sequence=1&isAllowed=y)

• Gonzaga Aguilar, C. (2014, abril). Aplicación de Índices de Vegetación Derivados de Imágenes Satelitales Landsat 7 ETM+ y ASTER para la Caracterización de la Cobertura Vegetal en la Zona Centro de la Provincia De Loja, Ecuador. [http://sedici.unlp.edu.ar/bitstream/handle/10915/34487/Documento\\_completo.pdf?sequen](http://sedici.unlp.edu.ar/bitstream/handle/10915/34487/Documento_completo.pdf?sequence=1)

 $ce=1$ 

• R. (2021, 11 junio). Vegetation Indices for Chlorophyll (CI – MTCI – NDRE – ND705 – ND550 – mNDblue). Hiphen. https://www.hiphen-plant.com/blog/vegetation-indices-2/

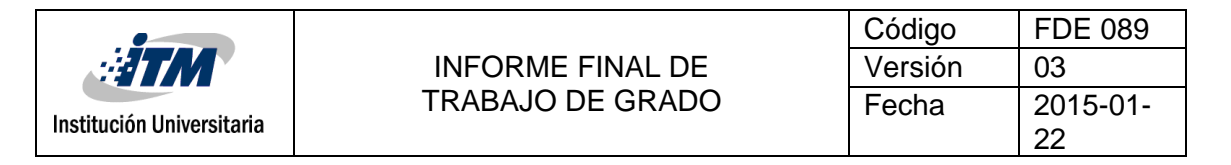

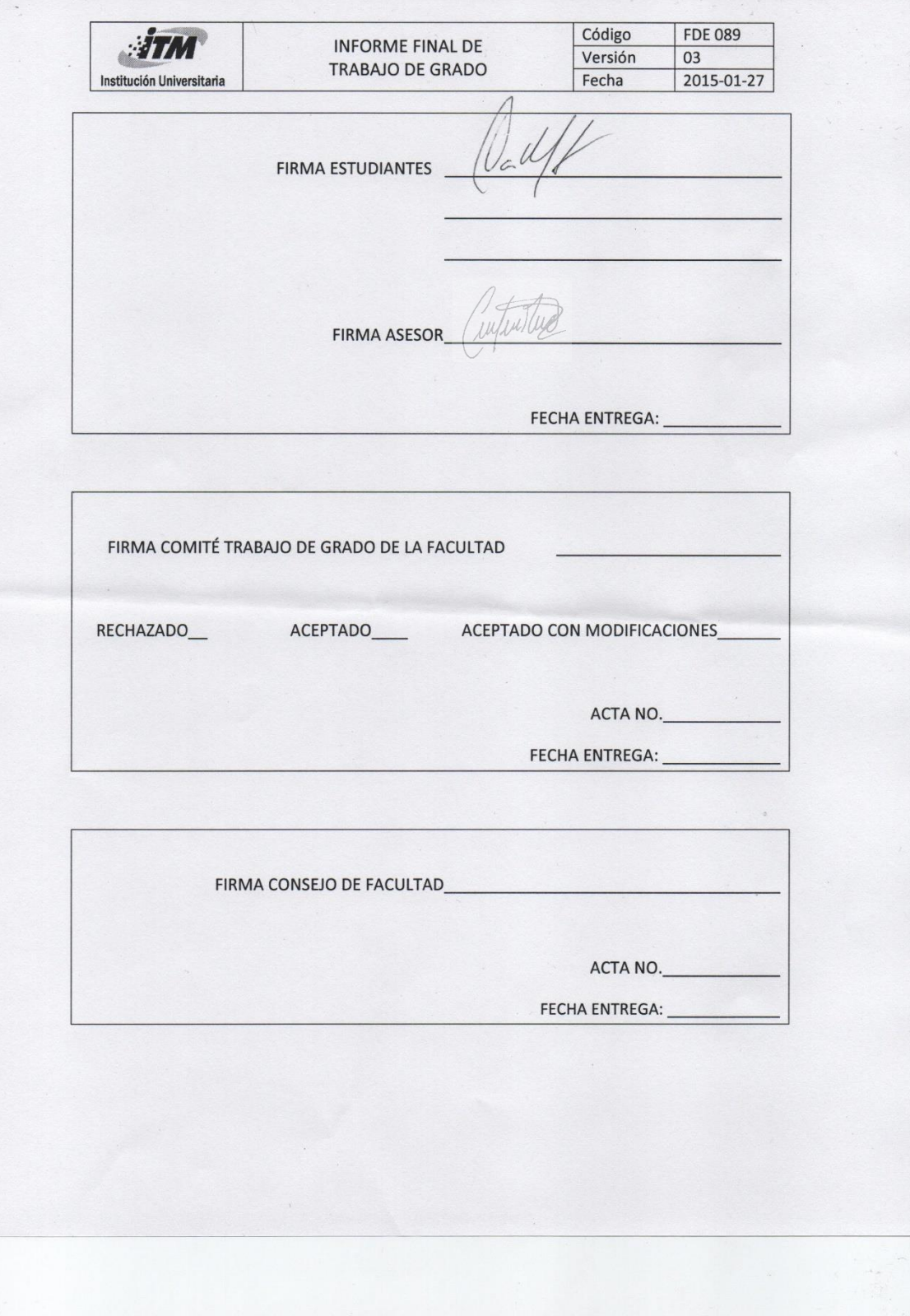

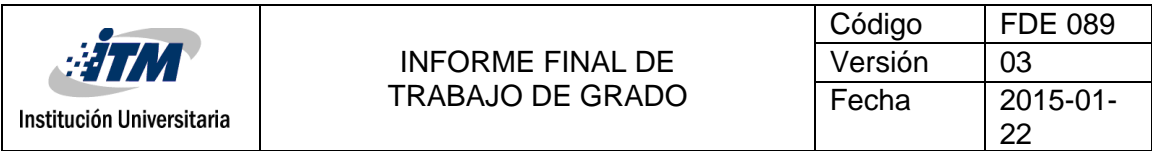

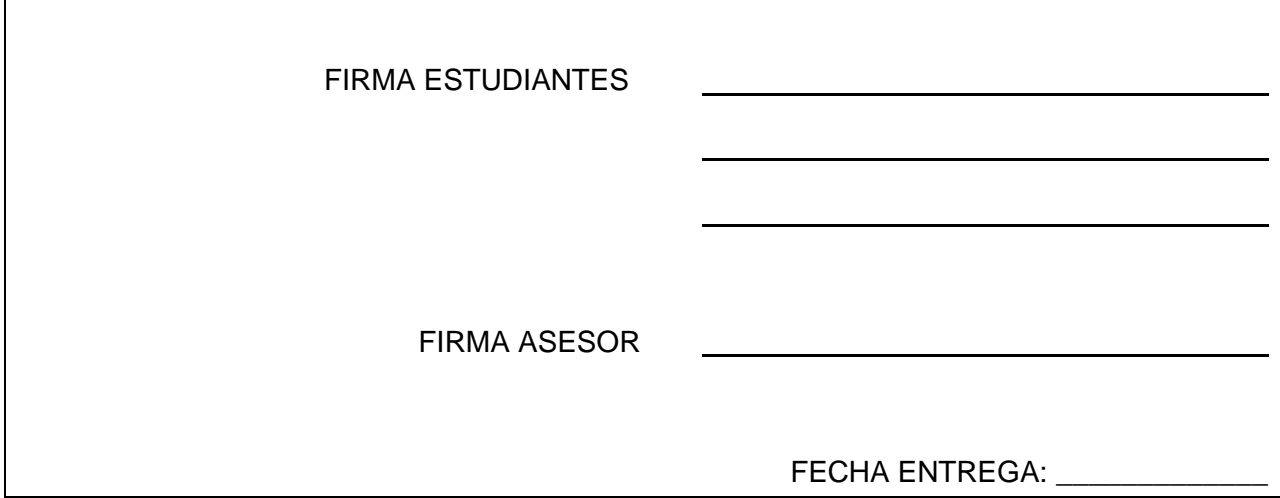

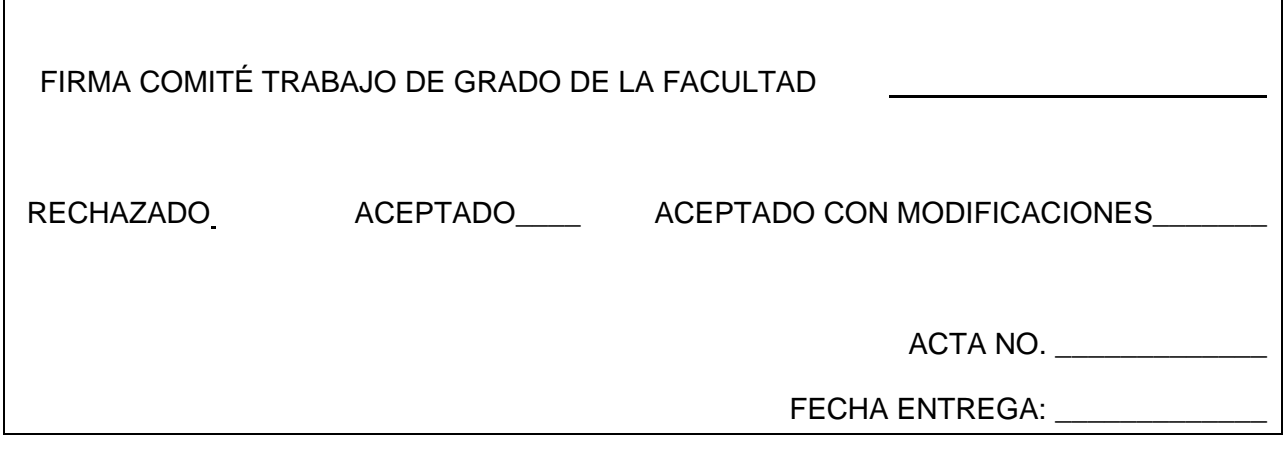

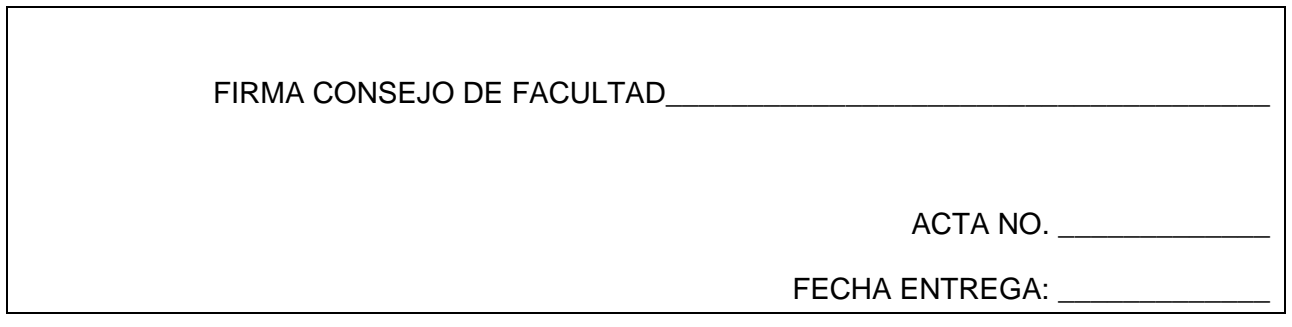